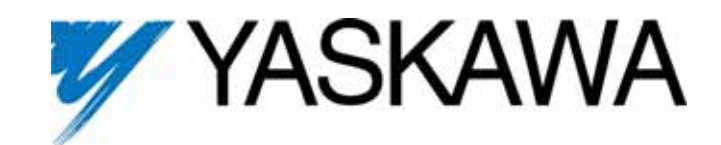

# **V7 PROFIBUS-DP® Option Technical Manual**

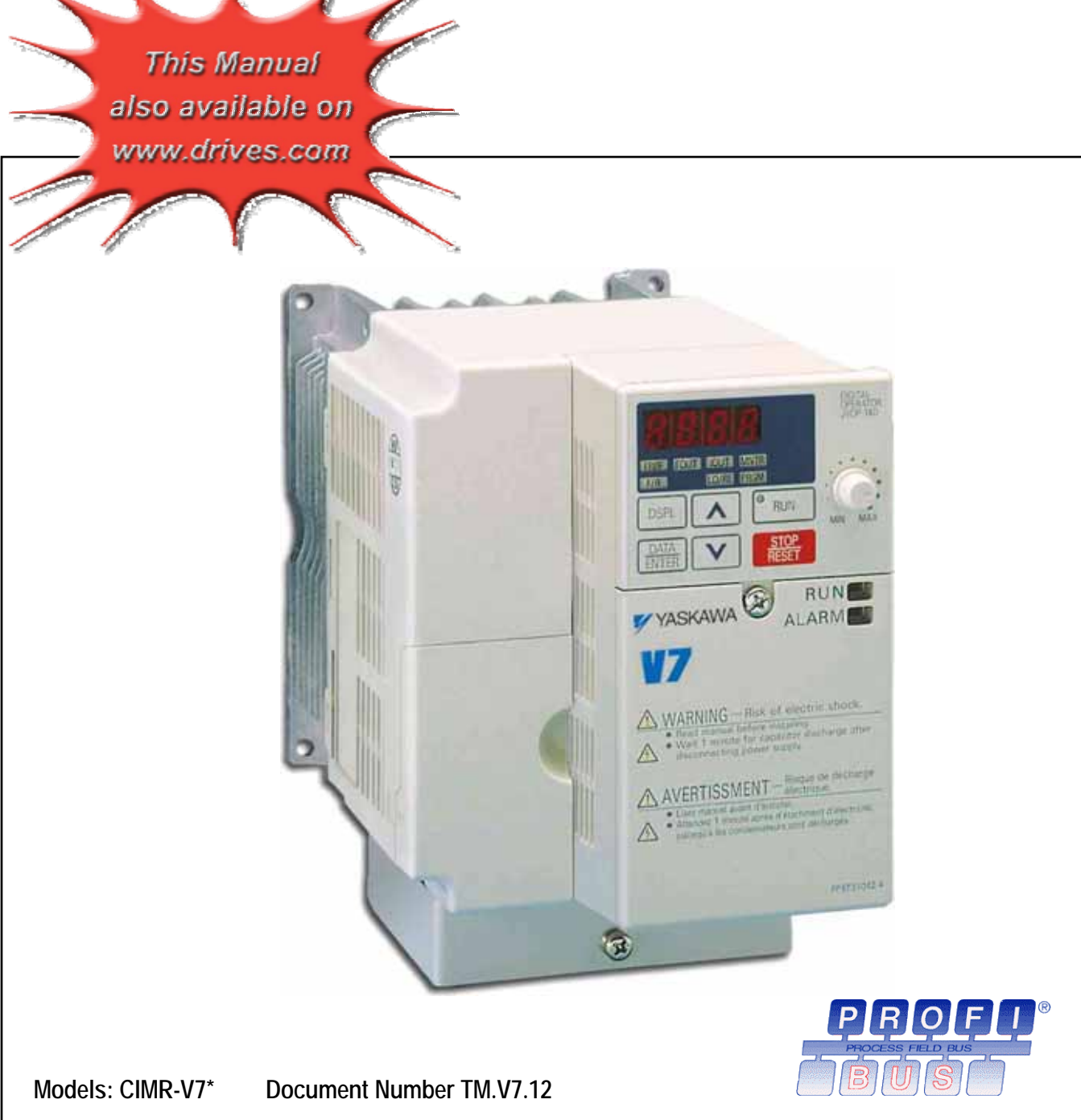

# Warnings and Cautions

*This Section provides warnings and cautions pertinent to this product, that if not heeded, may result in personal injury, fatality, or equipment damage. Yaskawa is not responsible for consequences of ignoring these instructions.* 

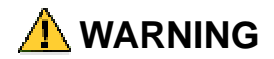

YASKAWA manufactures component parts that can be used in a wide variety of industrial applications. The selection and application of YASKAWA products remain the responsibility of the equipment designer or end user. YASKAWA accepts no responsibility for the way its products are incorporated into the final system design. Under no circumstances should any YASKAWA product be incorporated into any product or design as the exclusive or sole safety control. Without exception, all controls should be designed to detect faults dynamically and to fail safely under all circumstances. All products designed to incorporate a component part manufactured by YASKAWA must be supplied to the end user with appropriate warnings and instructions as to that part's safe use and operation. Any warnings provided by YASKAWA must be promptly provided to the end user. YASKAWA offers an express warranty only as to the quality of its products in conforming to standards and specifications published in the YASKAWA manual. NO OTHER WARRANTY, EXPRESS OR IMPLIED, IS OFFERED. YASKAWA assumes no liability for any personal injury, property damage, losses, or claims arising from misapplication of its products.

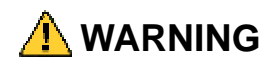

- Read and understand this manual before installing, operating, or servicing this drive. All warnings, cautions, and instructions must be followed. All activity must be performed by qualified personnel. The drive must be installed according to this manual and local codes.
- Do not connect or disconnect wiring while the power is on. Do not remove covers or touch circuit boards while the power is on. Do not remove or insert the digital operator while power is on.
- Before servicing, disconnect all power to the equipment. The internal capacitor remains charged even after the power supply is turned off. Status indicator LEDs and Digital Operator display will be extinguished when the DC bus voltage is below 50 VDC. To prevent electric shock, wait at least 5 minutes after all indicators are OFF and measure DC bus voltage and verify that it is at a safe level.
- Do not perform a withstand voltage test on any part of the unit. This equipment uses sensitive devices and may be damaged by high voltage.
- The drive is not suitable for circuits capable of delivering more than the specified RMS symmetrical amperes. Install adequate branch short circuit protection per applicable codes. Refer to the specification. Failure to do so may result in equipment damage and/or personal injury.
- Do not connect unapproved LC or RC interference suppression filters, capacitors, or over voltage protection devices to the output of the drive. Capacitors may generate peak currents that exceed drive specifications.
- To avoid unnecessary fault displays, caused by contactors or output switches placed between drive and motor, auxiliary contacts must be properly integrated into the control logic circuit.
- YASKAWA is not responsible for any modification of the product made by the user, doing so will void the warranty. This product must not be modified.
- Verify that the rated voltage of the drive matches the voltage of the incoming power supply before applying power.
- To meet CE directives, proper line filters and proper installation are required.
- Some drawings in this manual may be shown with protective covers or shields removed, to describe details. These must be replaced before operation.
- Observe Electrostatic Discharge Procedures when handling the drive and drive components to prevent ESD damage.
- The attached equipment may start unexpectedly upon application of power to the drive. Clear all personnel from the drive, motor and machine area prior to applying power. Secure covers, couplings, shaft keys, machine beds and all safety equipment before energizing the drive.
- Do not attempt to disassemble this unit. There are no user serviceable parts. Disassembling this unit will void any and all warranties.

## Introduction

This manual explains the specifications and handling of the Yaskawa *V7 PROFIBUS-DP Option* for the Yaskawa model V7 drive. The *V7 PROFIBUS-DP Option* connects the drive to a PROFIBUS-DP network and facilitates the exchange of data.

This document pertains to the V7 drive. However, this document is equally applicable to drives identified as GPD 315, GPD 315/V7, GPD 315/V74X, and V74X. Additionally, in this document, the word "inverter", "ac drive" and "drive" may be used interchangeably.

To ensure proper operation of this product, read and understand this manual. For details on installation and operation of the V7 drive, refer to the *V7 Technical Manual*. For details on specific V7 parameters, refer to the *V7 MODBUS*® *Technical Manual*. All technical manuals and support files are available on the CD that came with the drive, CD.4005, and are available for download at **www.drives.com**.

For information on PROFIBUS-DP contact the PROFIBUS Organization at **www.profibus.org.**

*V7 Technical Manual* document reference **TM.V7.01**

*V7 MODBUS*® *Technical Manual* document reference **TM.V7.11** 

*V7 PROFIBUS-DP Technical Manual* document reference **TM.V7.12** 

GPD is a trademark of Yaskawa, Inc.

MODBUS® is a registered trademark of Schneider Automation, Inc.

PROFIBUS<sup>®</sup> and PROFIBUS-DP<sup>®</sup> are registered trademarks of PROFIBUS Nutzerorganisation e.V.

All trademarks are the property of their respective owners.

# **Table of Contents**

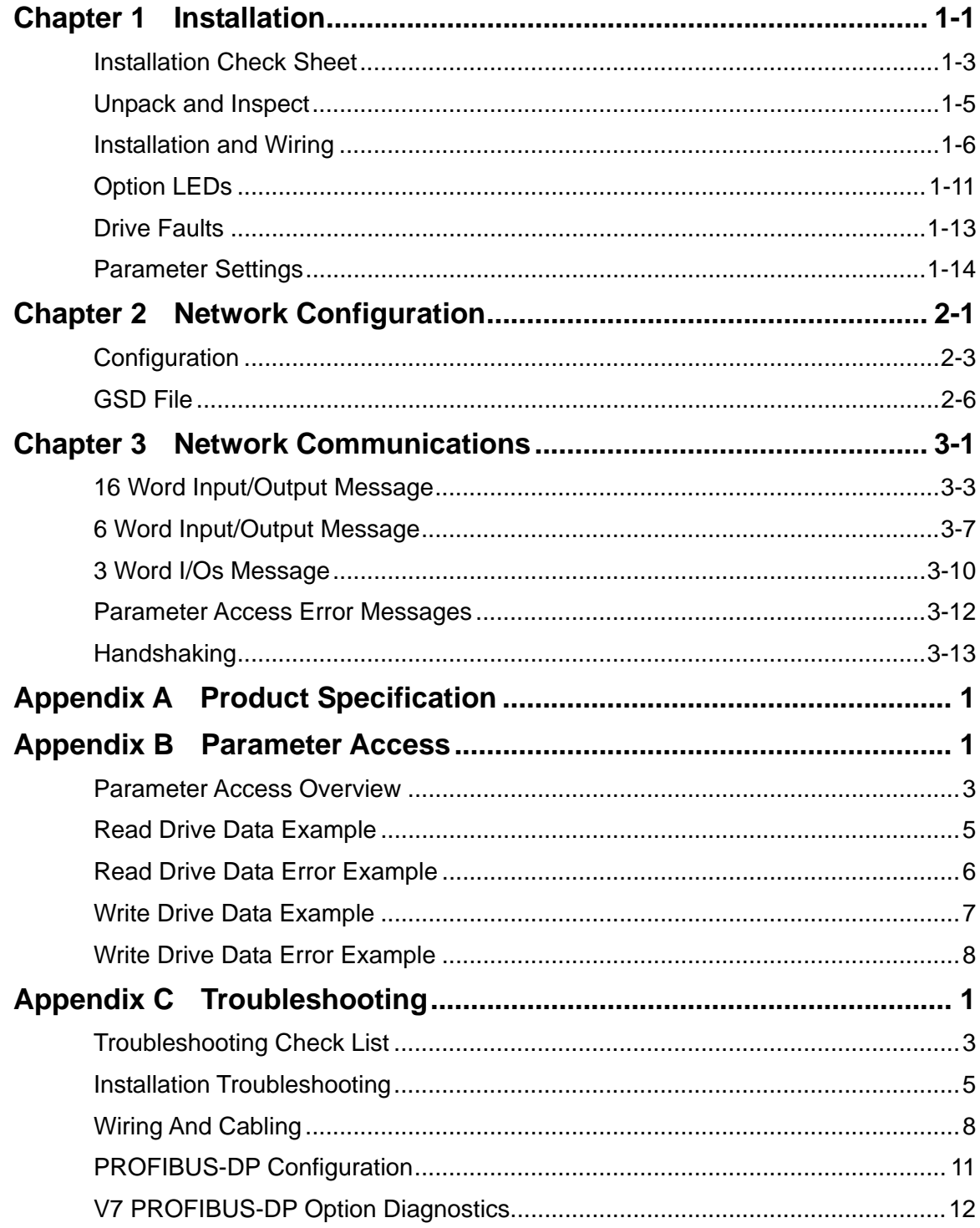

This page intentionally left blank.

# Chapter 1 Installation

*This chapter describes how to install and setup the V7 PROFIBUS-DP Option* 

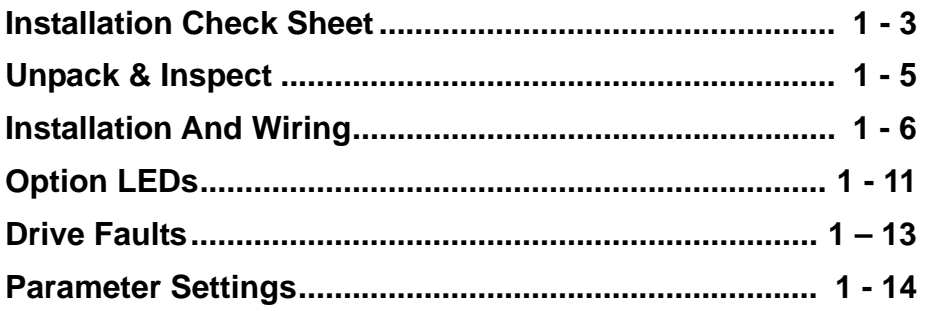

This page intentionally left blank

### **Installation Check Sheet**

The following is a quick reference guide to install and configure the *V7 PROFIBUS-DP Option*. Make a copy of this page and check-off each item as it is completed. For detailed information please refer to the detailed sections that follow.

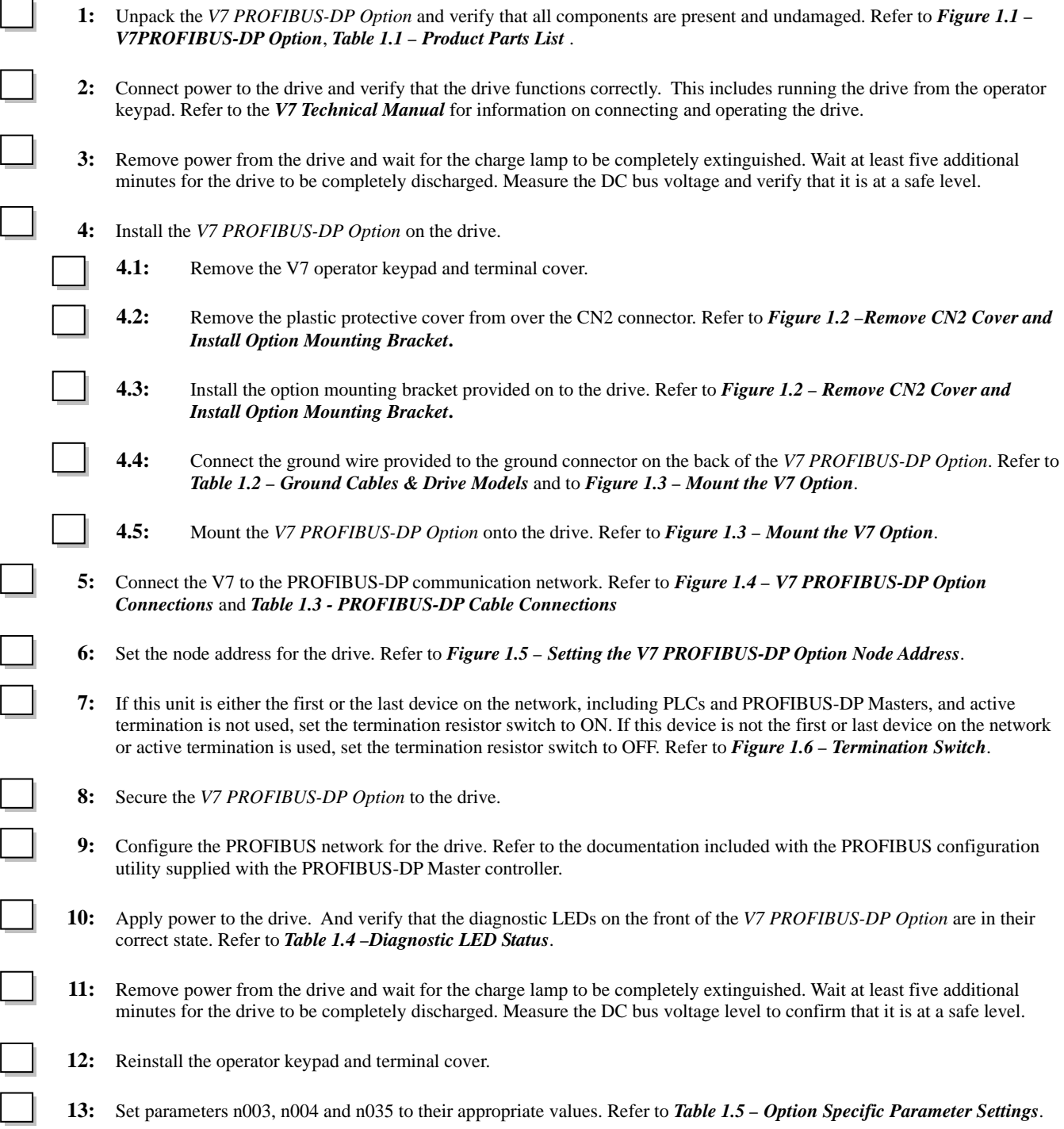

This page intentionally left blank.

### **Unpack and Inspect**

Prior to unpacking, check the package label and verify that the product received matches the product ordered. Unpack the option and verify that the following items are included in the product package and are undamaged.

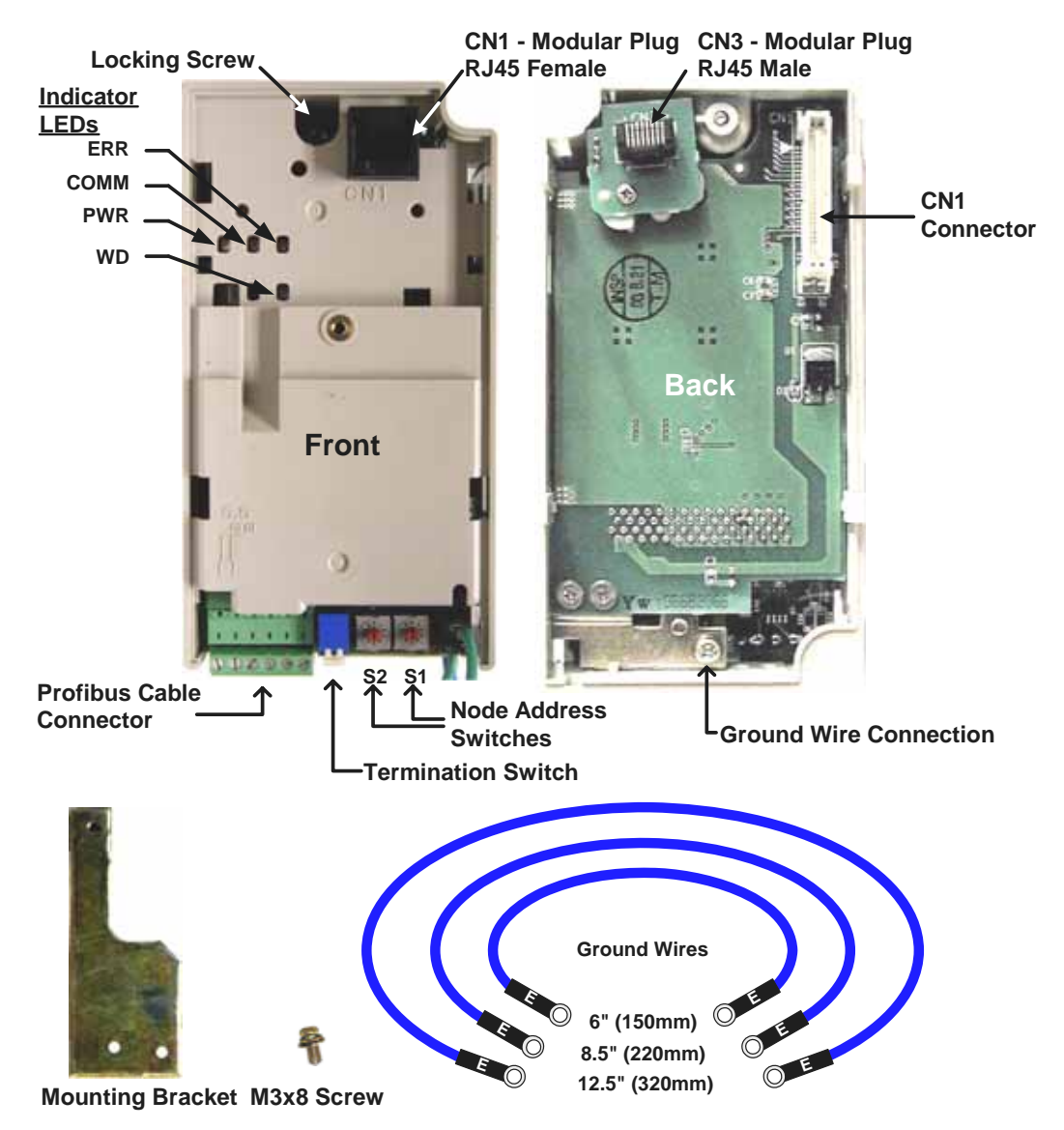

Figure 1.1 – V7 PROFIBUS-DP Option

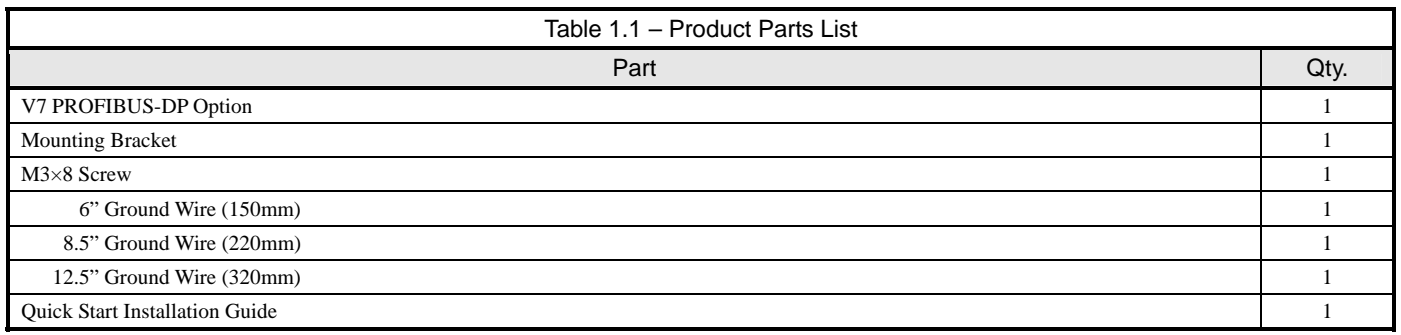

### **Installation and Wiring**

The following describes the installation and configuration of the *V7 PROFIBUS-DP Option*. For detailed information please refer to the appropriate sections of this manual or the *V7 Technical Manual***.**

#### **Verify Drive Operation**

- **IDED** Connect power to the drive and verify that the drive functions properly. This includes running the drive from the operator keypad. Refer to the *V7 Technical Manual*, for information on connecting and operating the drive.
- Remove power from the drive and wait for the charge lamp to be completely extinguished. Wait at least five additional minutes for the drive to be completely discharged. Measure DC bus voltage and verify that it is at a safe level.
- **Remove the operator keypad and terminal cover.**

#### **Remove CN2 Protective Cover and Install Mounting Bracket**

Remove the plastic protective cover from the CN2 connector on the drive by cutting the three tabs as shown below. Install the option mounting bracket and secure it to the drive with the M3x8 screw provided.

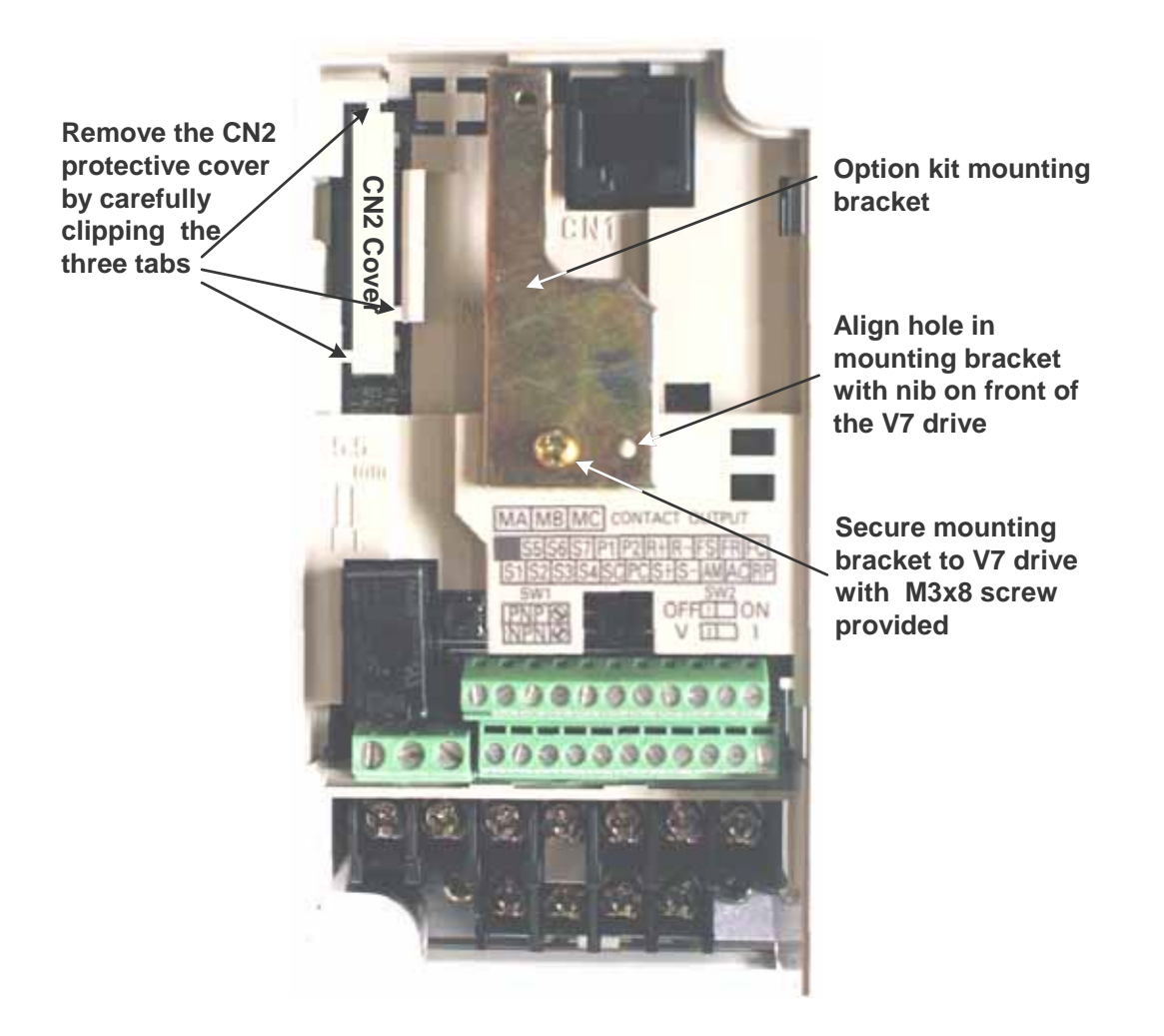

Figure 1.2 – Remove CN2 Cover and Install Option Mounting Bracket

#### **Connect Ground Wire**

Connect the ground wire to the ground connector on the back of the *V7 PROFIBUS-DP Option*. Select the wire of the appropriate length based on drive model.

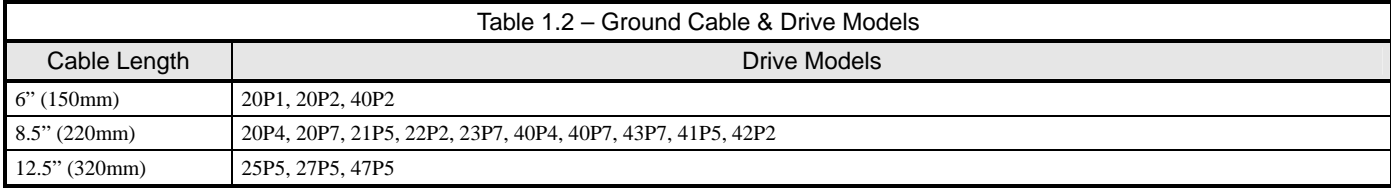

#### **Mount the V7 PROFIBUS-DP Option**

Mount the *V7 PROFIBUS-DP Option* onto the drive by following the instructions below.

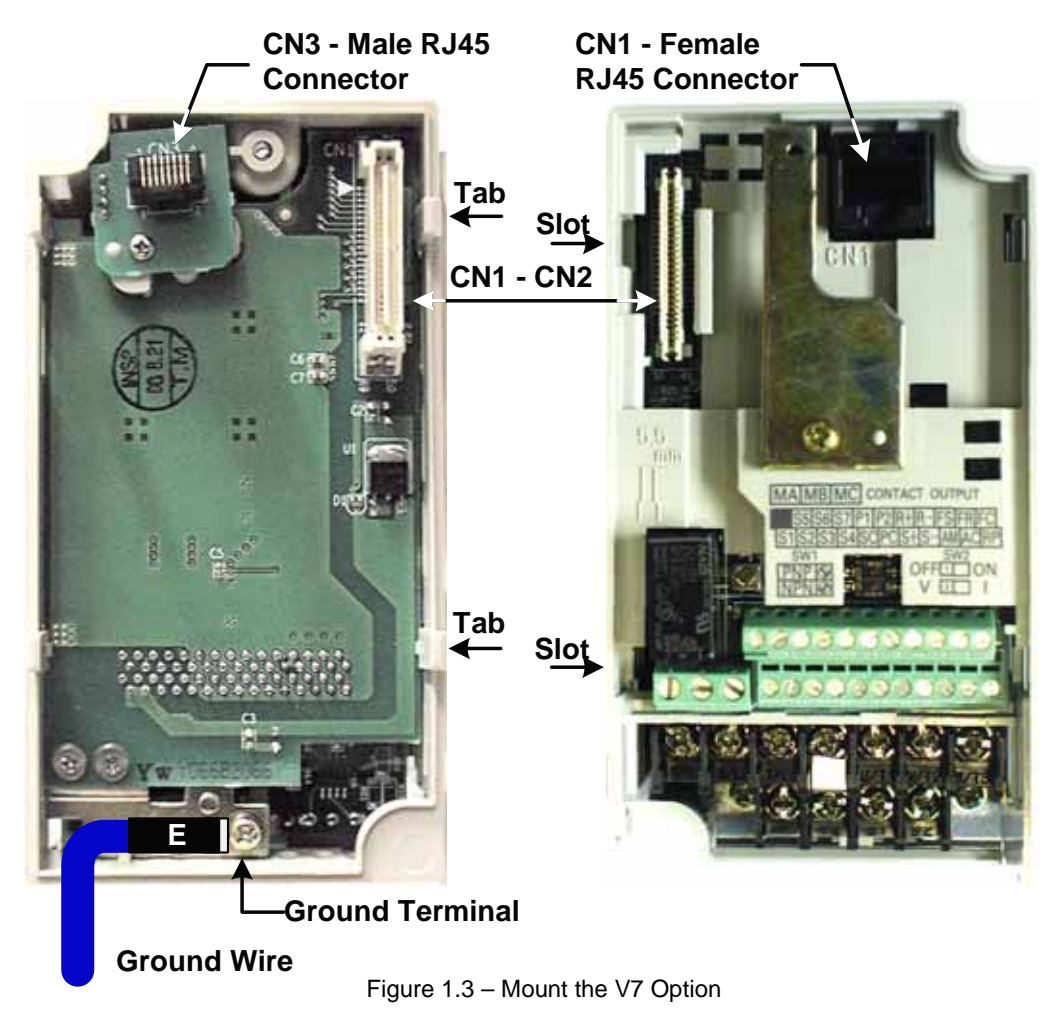

- Align the CN1 connector on the back of the option with its mating CN2 connector on the front of the drive.
- Simultaneously align the CN3 connector, the male RJ45 connector, on the back of the option with the CN1 connector, the female RJ45 connector, on the front of the drive.
- Align the tabs on the option with their corresponding slots on the front of the drive.
- **Press the option and the drive together until the tabs lock into their associated slots.**
- Secure the option to the V7 drive by tightening the locking screw at the top-center on the front of the option.
- Connect the ground wire from the *V7 PROFIBUS-DP Option* to the ground terminal on the V7 drive.

#### **Connect The V7 To The PROFIBUS-DP Communications Network.**

- Determine the type of connector on the *V7 PROFIBUS-DP Option*. Connector Style A is a modified Phoenix pluggable connector. The modification can be seen on the back of the connector as a small circuit board. Connector Style B is a standard Phoenix pluggable connector without modification.
- Connect the PROFIBUS-DP network cable to the *V7 PROFIBUS-DP Option*. Refer to the appropriate connection drawing in Figure 1.4 below for your connector style.
- Use standard PROFIBUS-DP cable as specified by the PROFIBUS Organization **www.profibus.org**. Refer to *Appendix C Troubleshooting* for more information on network cabling.

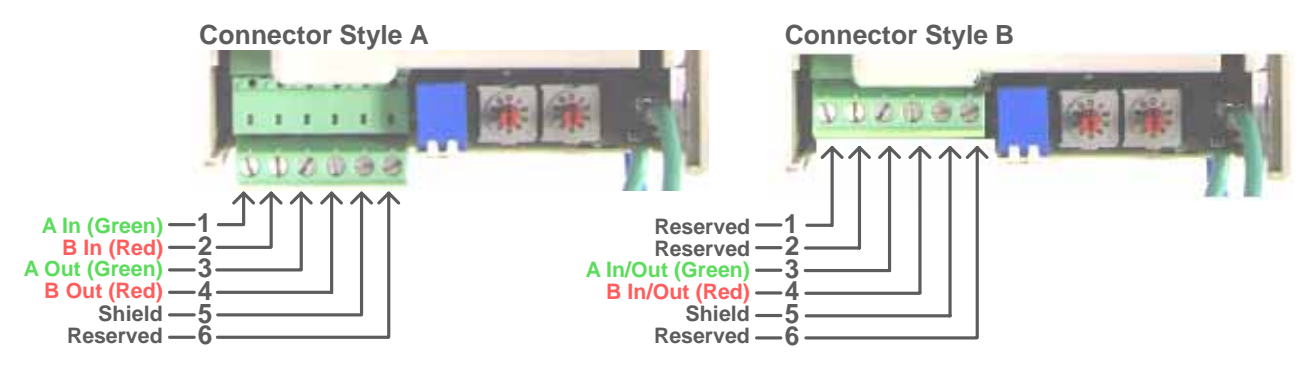

Figure 1.4 – V7 PROFIBUS-DP Option Connections

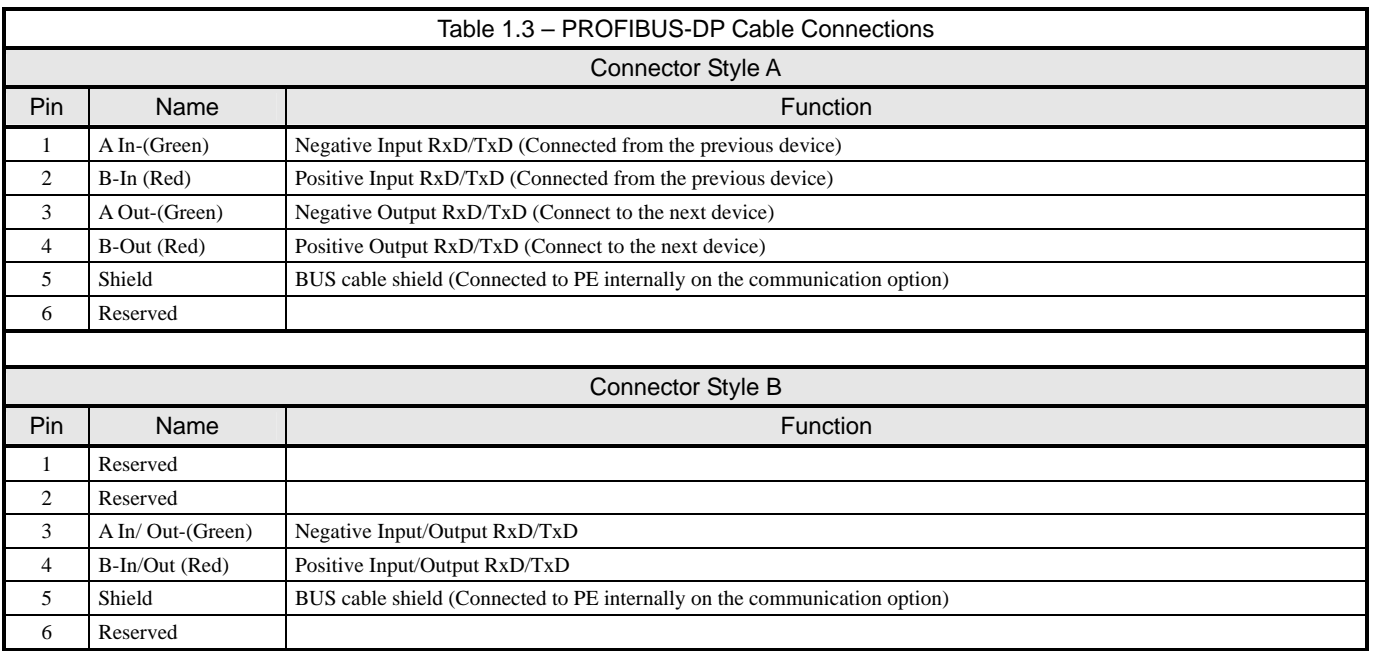

#### **Set Node Address**

Set the node address for the drive setting the 10's digit with S2 and the 1's digit with S1. All devices on the network must have unique node addresses. Check the network layout to verify that the node address selected is unique, matches the master configuration for that device and falls between 3 – 99.

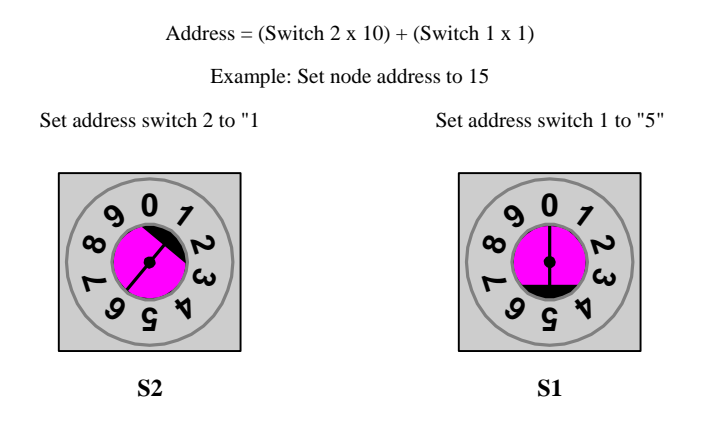

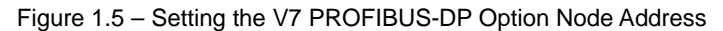

#### **Set Network Termination**

If this unit is either the first or the last device on the network, including any PLC and/or PROFIBUS-DP Master, and active termination is not used, set the termination resistor switch to ON. If this device is not the first or last device on the network or active termination is used, set the termination resistor switch to OFF. Active termination is the recommended termination method and is required for networks operating above 1.5Mbps. Active termination will eliminate the possibility of network failure due to the removal of a terminated device. The Siemens Active terminator Module part number is 6ES7 972-0DA00-0AA0.

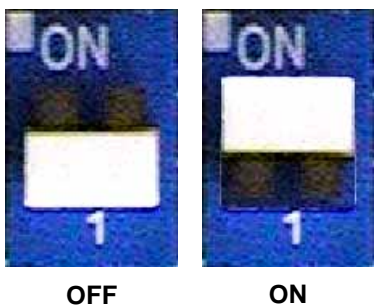

Figure 1.6 – Termination Switch

### **Verify V7 PROFIBUS-DP Option Operation**

- **Apply power to the drive.**
- Verify that the diagnostic LEDs on the front of the *V7 PROFIBUS-DP Option* are in their correct state.

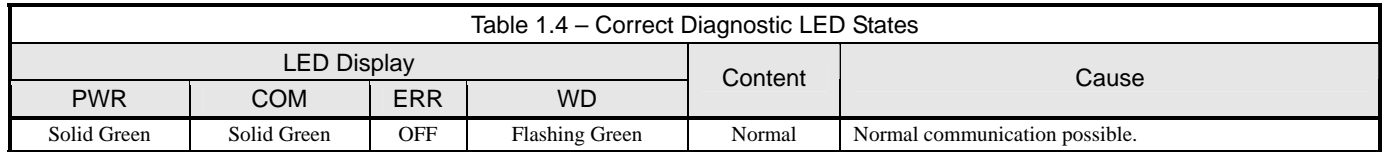

 Remove power from the drive and wait for the charge lamp to be completely extinguished. Wait at least five additional minutes for the drive to be completely discharged. Measure the DC bus voltage and verify that it is at a safe level.

- Secure the communication option to the drive, aligning the recessed screw at the top-center of the option with the threaded hole in the mounting bracket.
- **Install the operator keypad and terminal cover.**
- Set drive parameters n003, n004 and n035 to appropriate values.

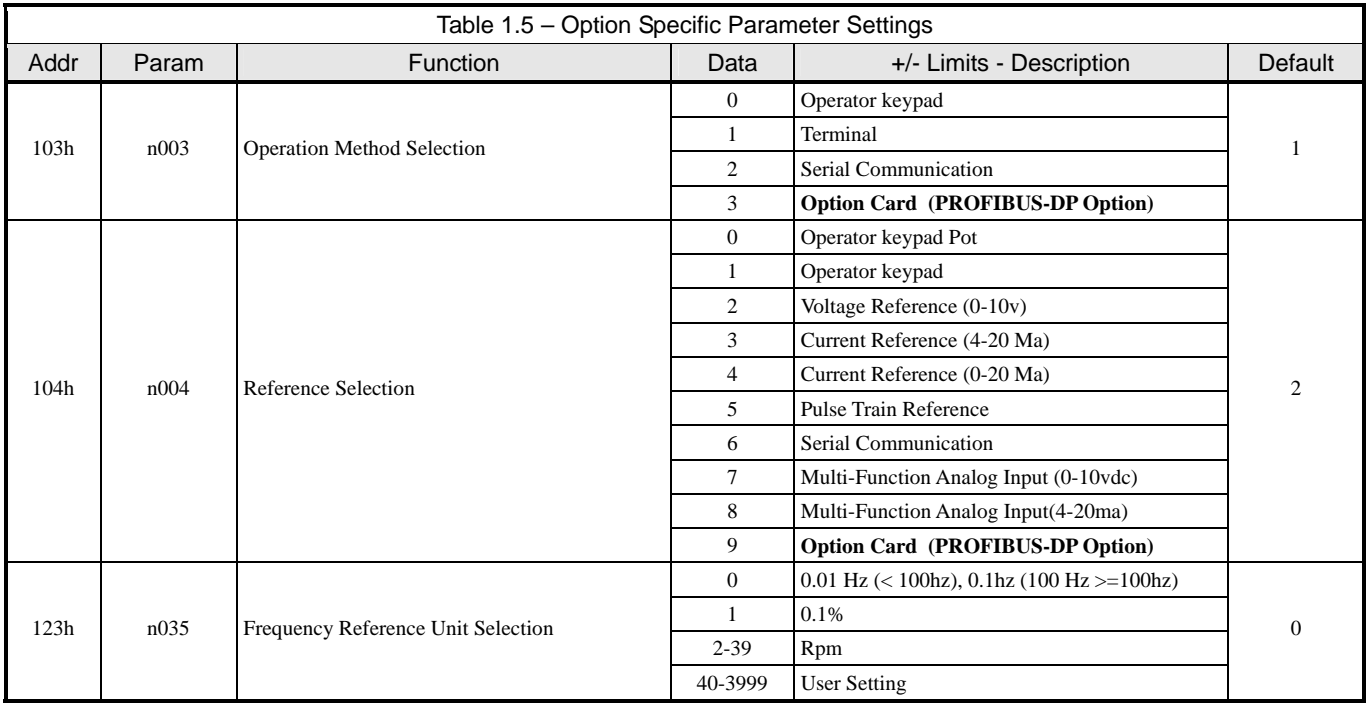

## **Option LEDs**

The PROFIBUS-DP Option Unit is equipped with four indication LEDs for module and PROFIBUS-DP status indication. The LEDs are located on the unit according to the figure's below.

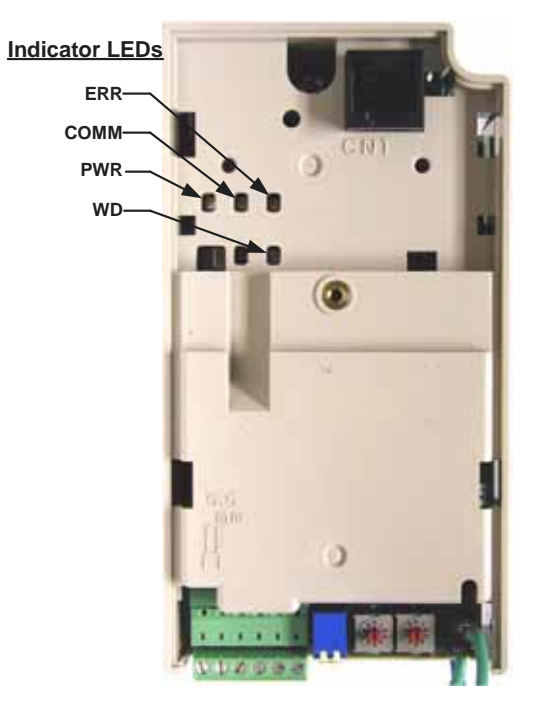

Figure 1.8 – V7 PROFIBUS-DP LED Locations

#### **LED Indicators**

The following LEDs indicates the PROFIBUS-DP status.

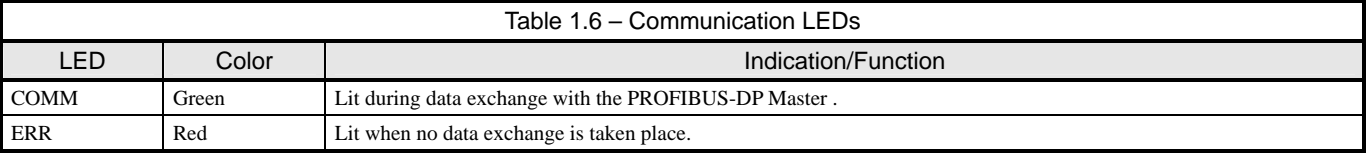

#### **Module Status Indicators**

The following LEDs indicates the status of the *V7 PROFIBUS-DP Option*.

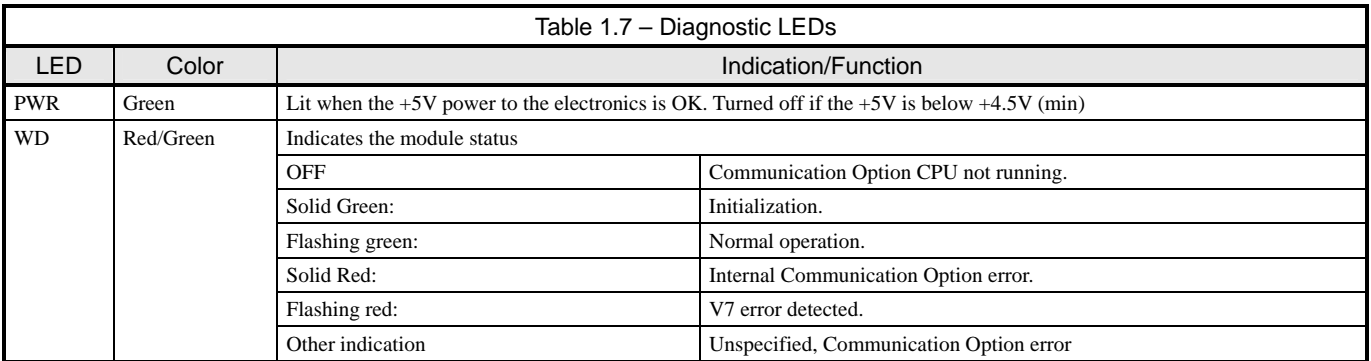

### **LED Diagnostics**

The following table presents the faults displayed by the LEDs on the communication option, their causes, and solutions.

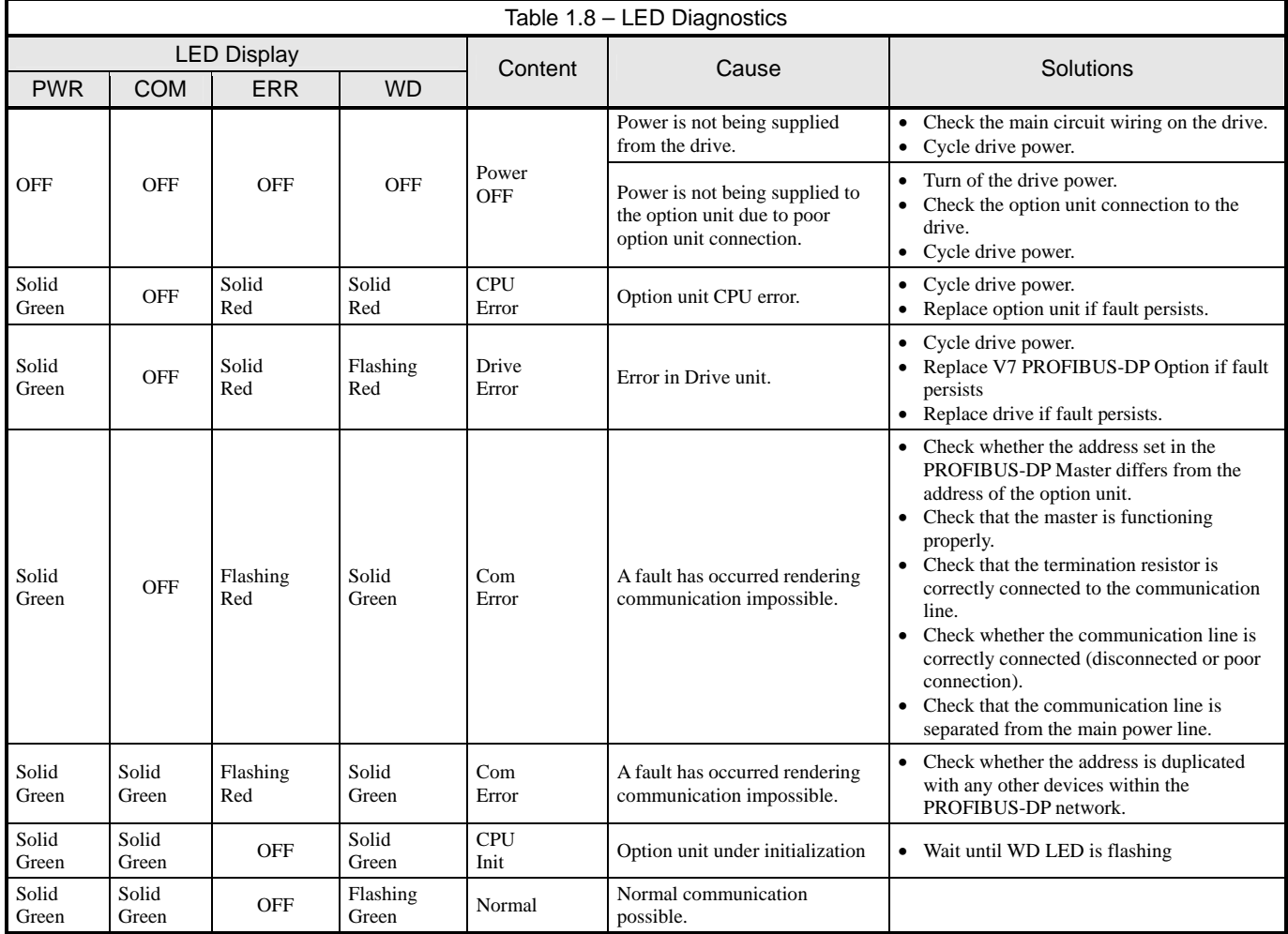

### **Drive Faults**

The following is a table of faults caused by the communication option that will be displayed on the V7 Operator Keypad, their causes, and possible solutions. For any fault displayed on the operator that is not listed in the following table, please see the *V7 Technical Manual*.

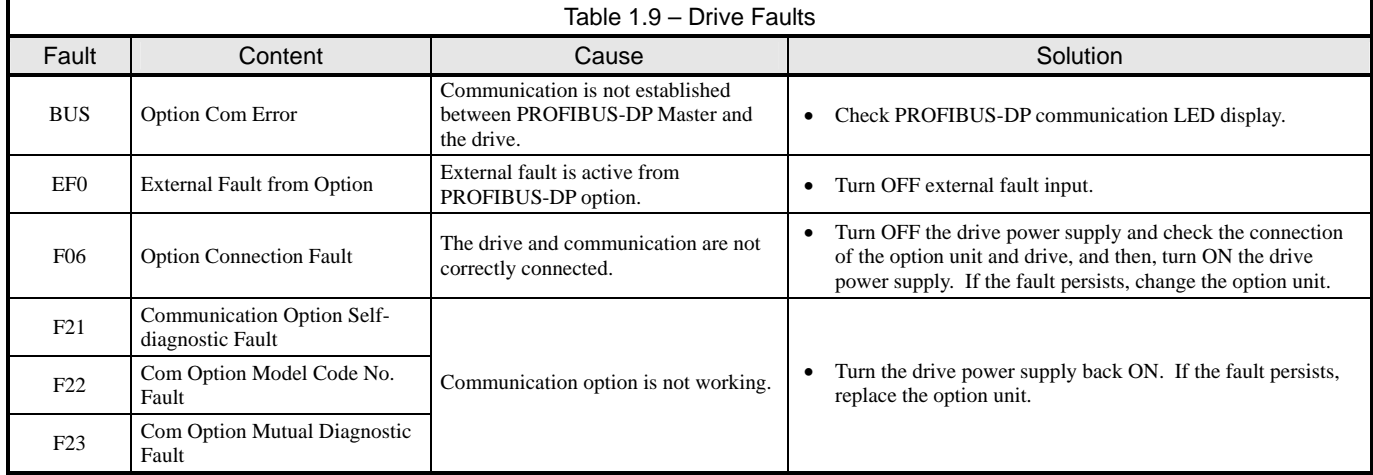

## **Parameter Settings**

The following sections describe the parameters in the V7 that affect communications through the PROFIBUS-DP Communication Option. For complete information on V7 drive parameters refer to the *V7 MODBUS*® *Technical Manual*.

#### **Run/Stop and Frequency Selection**

The run/stop and frequency reference commands can originate from serial communication, the operator keypad, external terminals, or the PROFIBUS-DP Option. Parameter n003 (Operation Method Selection) allows the selection of the origin of the run/stop commands. Parameter n004 (Reference Selection) allows the selection of the origin of the frequency reference. The run/stop and frequency reference commands may have different origins. The run/stop command may be set to External Terminals (n003 = 1) while the Frequency Reference may be set to Option Card (PROFIBUS-DP Option) ( $n004 = 9$ ).

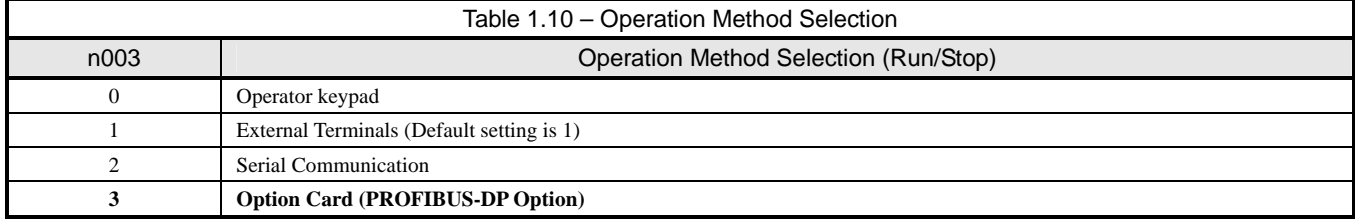

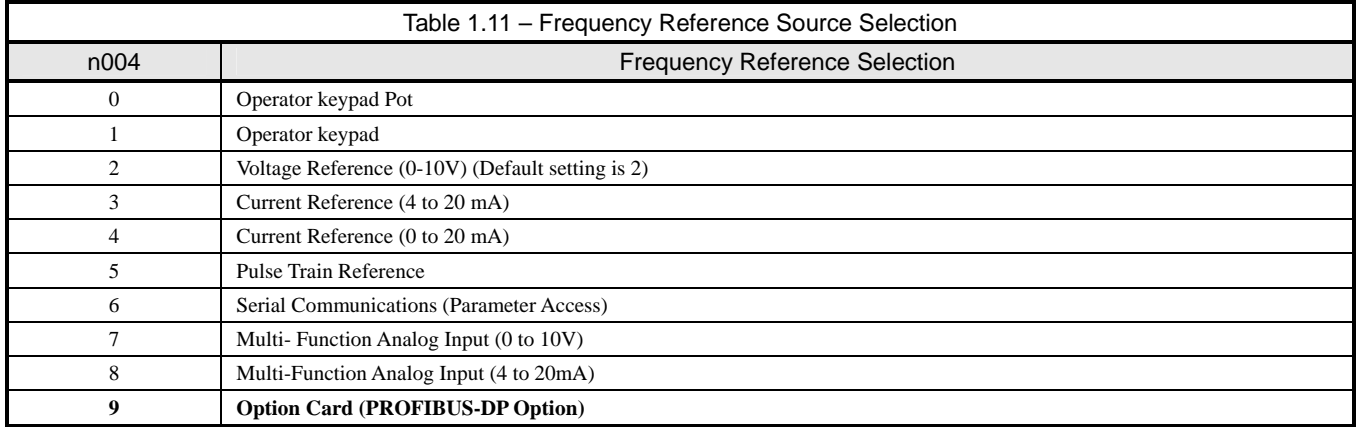

### **Operator Display Mode**

Parameter n035 sets the scaling and units of the frequency reference and output frequency on the operator keypad.. It also determines the scaling and units of the Speed Command, Speed Reference, and Output Frequency used by the PROFIBUS-DP Option

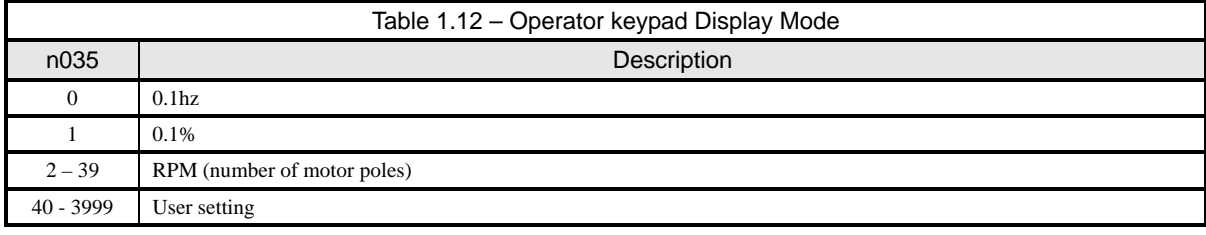

### **Frequency Reference Units**

Parameter n152 sets the resolution of the frequency reference and output frequency monitor. The output frequency resolution of the operator keypad is settable via n035, Frequency Reference Unit Selection. If the operator keypad resolution is set to 0.1 Hz (n035=0), and the resolution is changed to 0.01 Hz in n152, the value in the hundredths digit rounded off when displayed on the operator keypad.

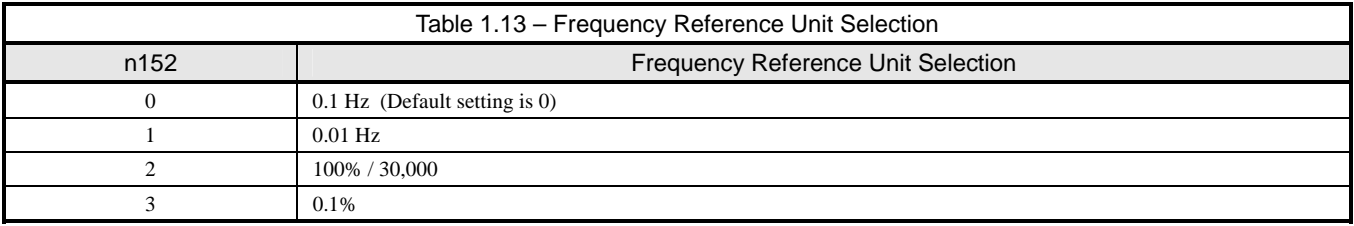

This page intentionally left blank.

# Chapter 2 Network Configuration

*This chapter provides an example configuration using the COM PROFIBUS configuration utility from Siemens. It also explains the differences between the three station configurations.* 

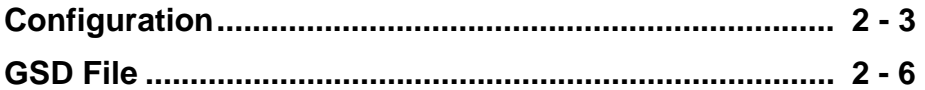

This page intentionally left blank

## **Configuration**

Once the *V7 PROFIBUS-DP Option* has been installed and the drive parameters set appropriately, it is necessary to add the drive to the PROFIBUS-DP network through the use of a configuration tool. This tool is usually supplied by the vendor that supplied the PROFIBUS-DP Master controller. This section provides a general overview of how to select the appropriate drive configuration. The Siemens *COM PROFIBUS* configuration tool is used in the examples. The examples and descriptions below assume familiarity with both PROFIBUS-DP network and setting up a PROFIBUS-DP Master for the devices on that network.

The PROFIBUS-DP Communication Option can be configured as one of three possible I/O configurations, 16 word input/output, 6 word input/output and 3 word I/Os, combined input/output, messages. The structure of each message is described in Chapter 3 – Network Communications.

#### **Configure Master Device**

 Copy the GSD file from the CD that came with the *V7 PROFIBUS-DP Option* to the GSD sub-directory under the *COM PROFIBUS* directory. The GSD file may also be downloaded from **http://www.drives.com**

ና ት

- Open *COM PROFIBUS* and configure the Master device. A Siemens 545-1104 is used in this example.
- Select the DRIVES block from the list of available devices. The cursor should change to  $\blacksquare$  Move the cursor to below the icon representing the Master device and press the left mouse button.

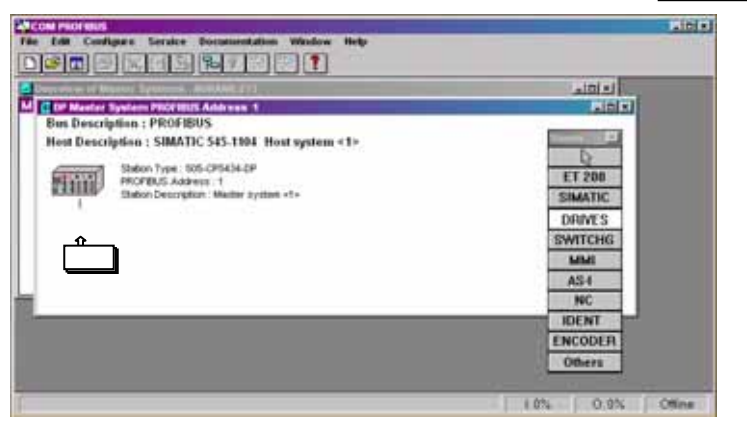

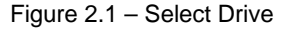

#### **Select Drive Address**

A list box will appear displaying the available addresses for the drive. Select an address for the drive and click on the OK button. The address selected must match the address switch setting on the V7 PROFIBUS-DP Option for the drive selected. Refer to the engineering documentation or network schematic to determine which address is applicable for the drive selected.

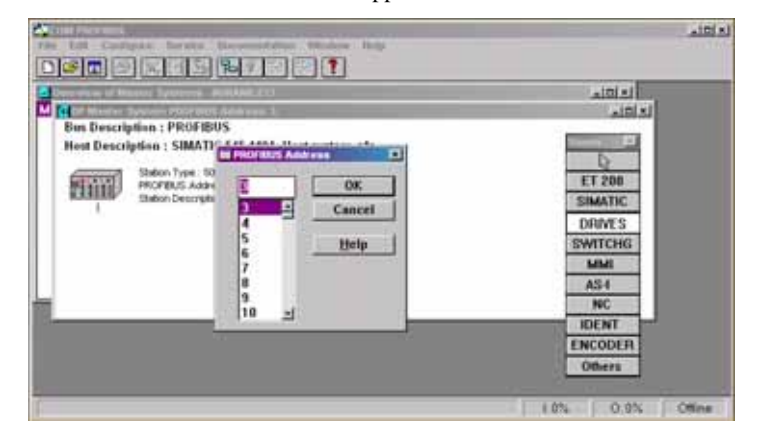

Figure 2.2 – Select Address

### **Select Station Type**

Select the appropriate station type from the list displayed. The *V7 PROFIBUS-DP Option* is listed as **PROFIBUS-DP INTER**. Highlight the selection and click on the **Configure** button.

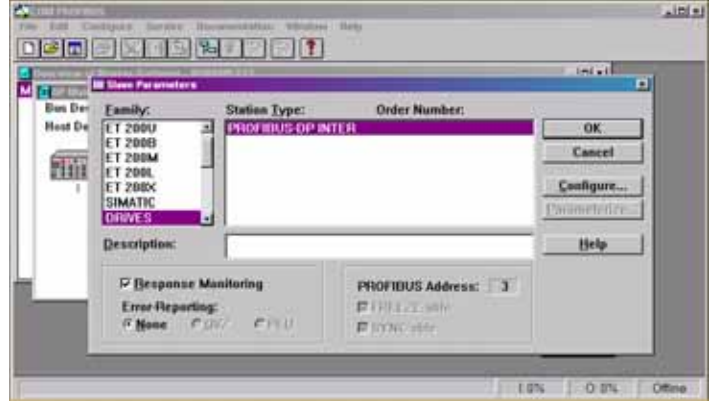

Figure 2.3 – Select Station Type

#### **Station Configuration**

Select the configuration desired. **Basic Data** consists of 3 word I/Os, combined input/output. **Extended Data 1** consists of 16 input words and 16 output words. **Extended Data 2** consists of 6 input words and 6 output words.

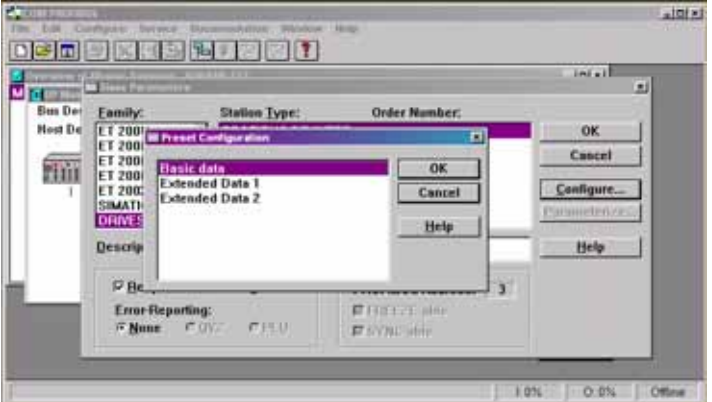

Figure 2.4 – Select Configuration

■ The **Basic Data** configuration consists of 6 words of combined I/O. 3 input words and 3 output words. Refer to 3 Word I/O *Message* section of *Chapter 3* for a detailed description of the **Basic Data** configuration.

| <b>COM PROFIBUS</b><br>$-101 \times$                                         |                |     |                                    |         |                          |            |  |  |
|------------------------------------------------------------------------------|----------------|-----|------------------------------------|---------|--------------------------|------------|--|--|
| Edit<br>File<br>Configure<br>Documentation Window<br>Help<br>Service         |                |     |                                    |         |                          |            |  |  |
| ら<br>區                                                                       |                |     | Configure: PROFIBUS-DP INTER #3 <> |         |                          | ⊡          |  |  |
| Overview                                                                     |                | ID  | Remarks                            | I Addr. | ÷<br>O Addr.             | OK         |  |  |
| M B DP Mas                                                                   | $\mathbf{1}$   | 114 |                                    |         |                          | Cancel     |  |  |
| <b>Bus Des</b><br><b>Host De</b>                                             | $\overline{c}$ |     |                                    |         |                          |            |  |  |
|                                                                              | $\overline{3}$ |     |                                    |         |                          | Order No.  |  |  |
|                                                                              | 4              |     |                                    |         |                          | ID         |  |  |
| W                                                                            | 5              |     |                                    |         |                          | Data       |  |  |
|                                                                              | $6\phantom{1}$ |     |                                    |         |                          |            |  |  |
|                                                                              | 7<br>8         |     |                                    |         |                          | Reserve    |  |  |
|                                                                              | $\overline{9}$ |     |                                    |         |                          | Auto Addr. |  |  |
|                                                                              | 10             |     |                                    |         |                          | Delete     |  |  |
|                                                                              | 11             |     |                                    |         |                          | Addresses  |  |  |
|                                                                              | 12             |     |                                    |         |                          | Param      |  |  |
|                                                                              | 13             |     |                                    |         |                          |            |  |  |
|                                                                              | 14             |     |                                    |         |                          | Help       |  |  |
|                                                                              | ۰.,            |     |                                    |         | $\overline{\phantom{a}}$ |            |  |  |
| $1:0\%$<br>Enter ID via keyboard or by double-clicking<br>$0:0\%$<br>Offline |                |     |                                    |         |                          |            |  |  |

Figure 2.5 – Basic Data Configuration

■ The **Extended Data 1** configuration consists of 16 input words and 16 output words. Refer to *16 Word Input/Output Message* section of *Chapter 3* for a detailed description of the **Extended Data 1** configuration. This configuration is also used on those *V7 PROFIBUS-DP Options* that have an Option Name SI-P/V7 or Code Numbers prior to 73606-7110. The Option Name and Code Number are located on the right side of the option.

|               | ID   | <b>Remarks</b> | L'Addr.     | O Addr. | H<br>9 <sup>K</sup>           |
|---------------|------|----------------|-------------|---------|-------------------------------|
| ĭ             | 16AL |                | <b>P000</b> |         | Ξ                             |
| z             | 16A0 |                |             | P000    | Cancel                        |
| 3             |      |                |             |         | <b><i><u>Wider Ne</u></i></b> |
| ٠             |      |                |             |         |                               |
| s             |      |                |             |         | <b>UID</b>                    |
| ×             |      |                |             |         | <b>Bath</b>                   |
| T             |      |                |             |         | Heighter                      |
| $\frac{8}{9}$ |      |                |             |         | Auto Addr.                    |
|               |      |                |             |         | Delete                        |
| 18            |      |                |             |         |                               |
| 11            |      |                |             |         | Addresses                     |
| 12            |      |                |             |         | Form.                         |
| 13            |      |                |             |         | Help                          |

Figure 2.6 – Extended Data 1 Configuration

 The **Extended Data 2** configuration consists of 6 input words and 6 output words. Refer to *6 Word Input/Output Message* section of *Chapter 3* for a detailed description of the **Extended Data 2** configuration. This configuration is also used on those *V7 PROFIBUS-DP Option*s previously released as Profibus II.

| <b>COM PROFIBUS</b><br>$L = 1$ |                                                                              |            |                                                 |         |                |            |  |
|--------------------------------|------------------------------------------------------------------------------|------------|-------------------------------------------------|---------|----------------|------------|--|
| Edit<br>File                   | Configure                                                                    | Service    | Documentation<br>Window<br>Help                 |         |                |            |  |
| G O                            | Film.                                                                        |            | 灰 トゥ トゥ マ<br>Configure: PROFIBUS-DP INTER #3 <> |         |                | 圖          |  |
| <b>B</b> Overview o            |                                                                              |            |                                                 |         |                |            |  |
| M B DP Mas                     |                                                                              | ID         | Remarks                                         | I Addr. | A<br>O Addr.   | OK         |  |
| <b>Bus Des</b>                 | 1                                                                            | 6AI        |                                                 |         |                | Cancel     |  |
| Host Des                       | $\overline{2}$                                                               | <b>6AO</b> |                                                 |         |                |            |  |
|                                | 3                                                                            |            |                                                 |         |                | Order No   |  |
| <b>Tilini</b>                  | 4                                                                            |            |                                                 |         |                |            |  |
|                                | 5                                                                            |            |                                                 |         |                | ID         |  |
|                                | 6                                                                            |            |                                                 |         |                | Data       |  |
|                                | $\overline{I}$                                                               |            |                                                 |         |                | Reserve    |  |
|                                | $\mathbf{a}$                                                                 |            |                                                 |         |                | Auto Addr. |  |
|                                | $\overline{9}$                                                               |            |                                                 |         |                |            |  |
|                                | 10                                                                           |            |                                                 |         |                | Delete     |  |
|                                | 11                                                                           |            |                                                 |         |                | Addresses  |  |
|                                | 12                                                                           |            |                                                 |         |                | Param      |  |
|                                | 13                                                                           |            |                                                 |         |                |            |  |
|                                | 14                                                                           |            |                                                 |         |                | $He$ lp    |  |
|                                | $\sim$                                                                       |            |                                                 |         | $\blacksquare$ |            |  |
|                                | Enter ID via keyboard or by double-clicking<br>$O:0\%$<br>$1:0\%$<br>Offline |            |                                                 |         |                |            |  |

Figure 2.6 – Extended Data 2 Configuration

### **GSD File**

The listing of the current GSD file is shown below. The GSD file name is YASK00CA.GSD. The file is listed for information purposes only. **Do not attempt to modify the GSD file in any way.**

;===================================================================== ; Device description file according to DIN 19245 Part 3 (PROFIBUS-DP) ;===================================================================== ;; FILENAME : YASK00CA\_Rev1YEA.GSD ;--------------------------------------------------------------------- ; DEVICENAME : PROFIBUS-DP INTERFACE CARD SI-P1 ;--------------------------------------------------------------------- PROTOCOL : PROFIBUS-DP slave ;--------------------------------------------------------------------- VENDOR : Yaskawa Electric ;--------------------------------------------------------------------- ; DATE : 06 June 2001 ;--------------------------------------------------------------------- ; MODIFICATIONS : 06 June 2001, rev. 3.0 Created 08 April 2002, TW,rev 3.3 Revised for customer compatibility ;;===================================================================== #PROFIBUS\_DP GSD\_Revision = 1<br>Vendor\_Name = " Vendor\_Name = "YASKAWA ELECTRIC" Model\_Name = "PROFIBUS-DP INTERFACE CARD SI-P1"  $Revision = "Version 3.3"$ Ident\_Number = 0x00CA  $Protocol$ <del>dent</del> = 0  $Station_{\text{Type}} = 0$  $FMS$ \_supp  $= 0$ Hardware\_Release = "Version 1.3" Software\_Release = "Version  $3.3$ "<br> $9.6 \text{ supp}$  = 1  $9.6$ \_supp = 1<br>19.2\_supp = 1  $19.\overline{2}$ \_supp  $45.45$ \_supp = 1<br>93.75\_supp = 1  $93.75$ \_supp = 1<br>187.5\_supp = 1  $187.5$  supp = 1<br>500 supp = 1  $500$ \_supp  $1.5M$ \_supp = 1<br>3M supp = 1  $3M$ \_supp = 1<br>6M supp = 1  $6M$ \_supp  $12M$ \_supp  $= 1$  $MaxTsdr_9.6 = 60$  $MaxTsdr_19.2 = 60$  $MaxTsdr_45.45 = 250$  $MaxTsdr_93.75 = 60$ MaxTsdr\_187.5 = 60<br>MaxTsdr\_500 = 100 MaxTsdr\_500 = 100<br>MaxTsdr\_1.5M = 150  $MaxTsdr_1.5M = 150$ <br> $MaxTsdr_3M = 250$  $MaxTsdr\_3M$  = 250<br>MaxTsdr\_6M = 450  $MaxTsdr_BM$  $MaxTsdr_1^22M = 800$ <br>Redundancy = 0 Redundancy  $Repeated_Ctrl_Sig = 2$  $24V$ \_Pins  $= 0$ Implementation\_Type = "SPC3"  $Freeze_Mode\_supp = 1$ Sync\_Mode\_supp = 1 Auto\_Baud\_supp = 1 Set\_Slave\_ $\overline{\text{Add}}$  supp = 0 Min\_Slave\_Intervall = 1 Modular\_Station = 1  $Max\_Module = 1$ Max\_Input\_Len = 32 Max\_Output\_Len = 32 Max\_Data\_Len = 64 Modul\_Offset = 1 Fail\_Safe = 0 Slave\_Family = 1  $Max_Diag_Data_Len = 6$ Module = "Basic data" 0x72 EndModule Module = "Extended Data 1" 0x5F, 0x6F EndModule Module = "Extended Data 2" 0x55, 0x65 EndModule

# Chapter 3 Network Communications

*This chapter describes in detail the composition of the three station types.* 

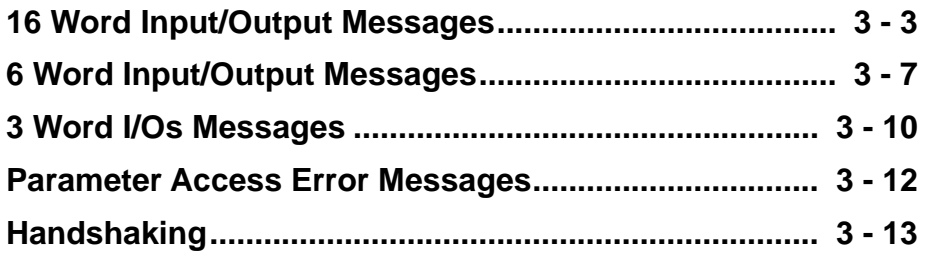

This page intentionally left blank.

## **16 Word Input/Output Message**

The *V7 PROFIBUS-DP Option* can be configured as one of three possible I/O configurations; 16 word input/output message, 6 word input/output message and 3 word I/Os, combined input/output, messages. The 16 word input/output message structure is described in this section.

The 16 word input and output messages are divided into two areas. The first 16 bytes of each message is fixed. This is the most frequently used data and is referred to as the fast I/O data. The remaining 16 bytes of each message are used for reading from and writing to all other drive parameters and is referred to as parameter data. All command, monitor, and parameter data in the drive is accessible via the Parameter Access portion of the message.

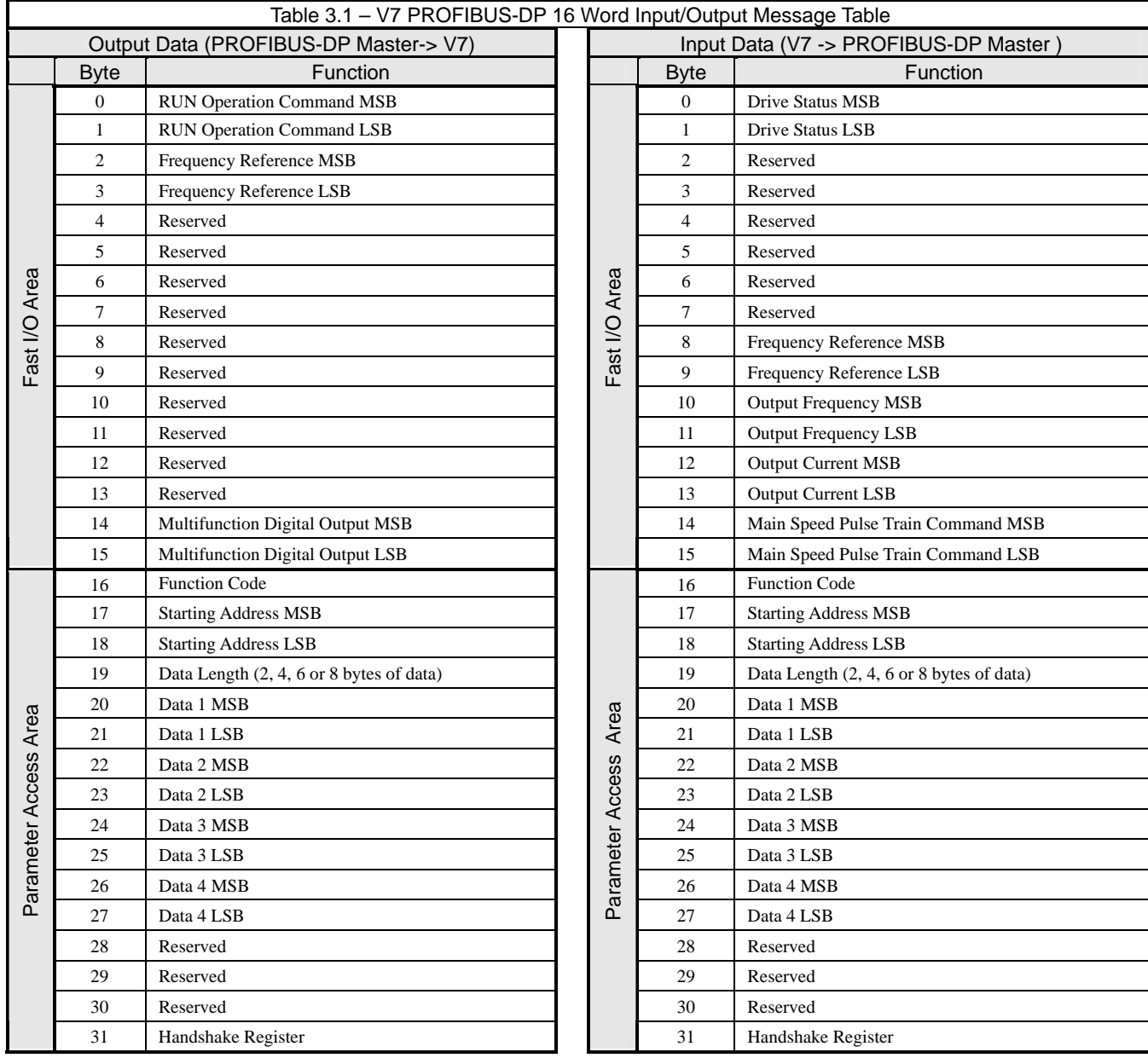

### **Fast I/O Output Data**

The fast I/O output data area is used to transfer parameter data directly to the drive via a dual port RAM interface. The following table details the functions of the fast I/O output data (Bytes 0 to 15) For detailed explanation of the terminal and multi-function inputs and outputs, refer to the *V7 Technical Manual*.

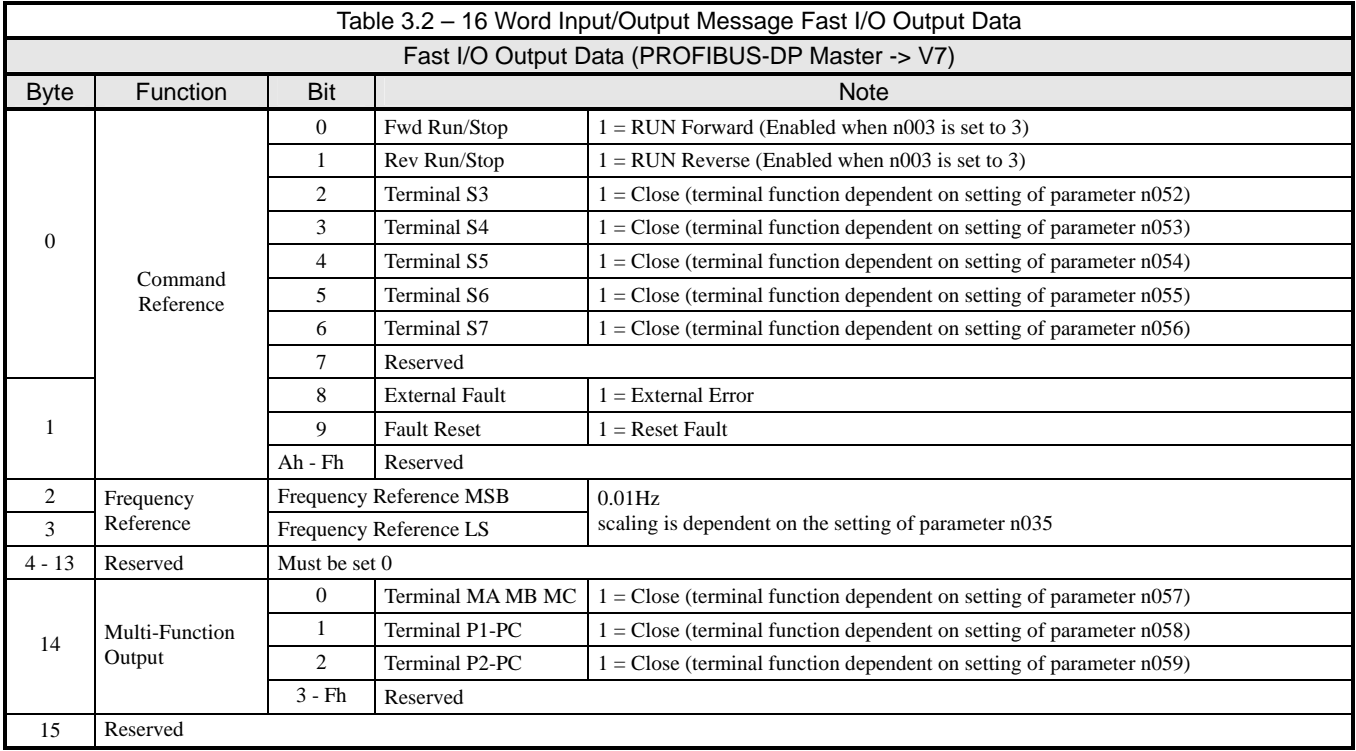

### **Fast I/O Input Data**

The fast I/O input data area is used to transfer parameter data directly from the drive via a dual port RAM interface. The following table details the functions of the fast I/O input data (Bytes 0 to 15). For detailed explanation of the terminal and multi-function inputs and outputs, refer to the *V7 Technical Manual*.

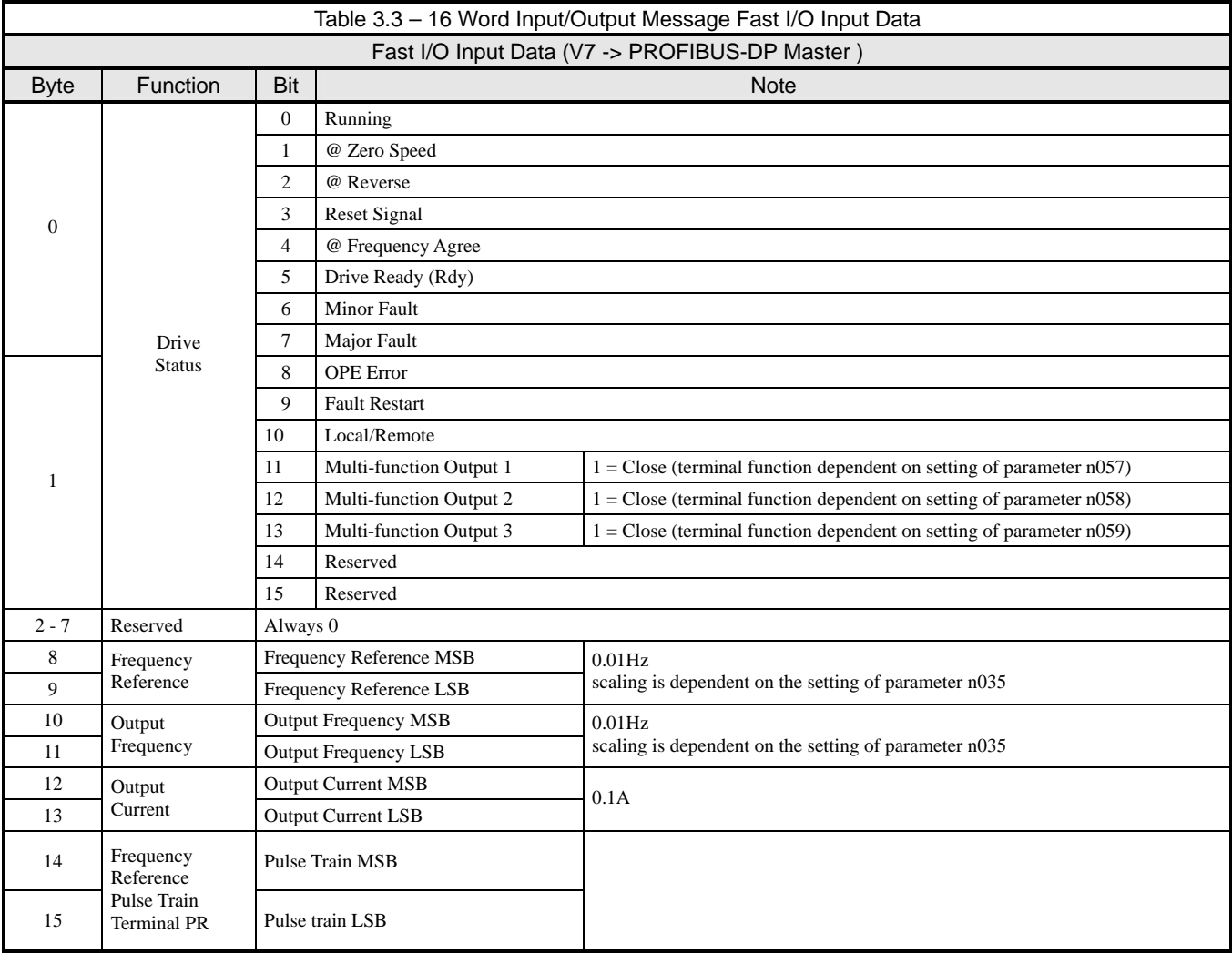

#### **Parameter Access Area**

This area is used to read and write parameter data from and to the drive. The PROFIBUS-DP Master completes the Parameter Access command (output) message and waits for and then processes the data returned in the Parameter Access response (input) message. These messages may contain 1 - 4 words of data. The handshaking byte is used to synchronize the communications between the PROFIBUS-DP Master and the drive. This is necessary due to the additional time required for the drive to process the message. Refer to the *Handshaking* section of this chapter for more information on handshaking. **Note**: Care must be taken when writing certain parameters to the V7 drive as other parameters may be dependant on them. Control method, n002, maximum Frequency, n011, and Acc/Dec Scale Time, n018, are just a few parameters whose setting will affect other parameter's settings or ranges.. Refer to *V7 MODBUS*® *Technical Manual* for more information.

#### **Parameter Access Command Message Structure**

Two command, output, functions are available, read parameter data, 03h, and write parameter data, 10h. If no parameter access communications is desired, use 00h as the function code. These function codes are programmed in byte 16 of the 16 word input/output message. Bytes 17 and 18 contain the parameter access address of the parameter to be accessed. Byte 19 contains the number of data bytes to be read from or written to the drive. Since each parameter consists of two bytes, this value is incremented by two for each parameter accessed. Bytes 19 through 27 contain the data to be written to the selected parameter. If the command is to read parameter data, bytes 19 through 27 must be set to 0.

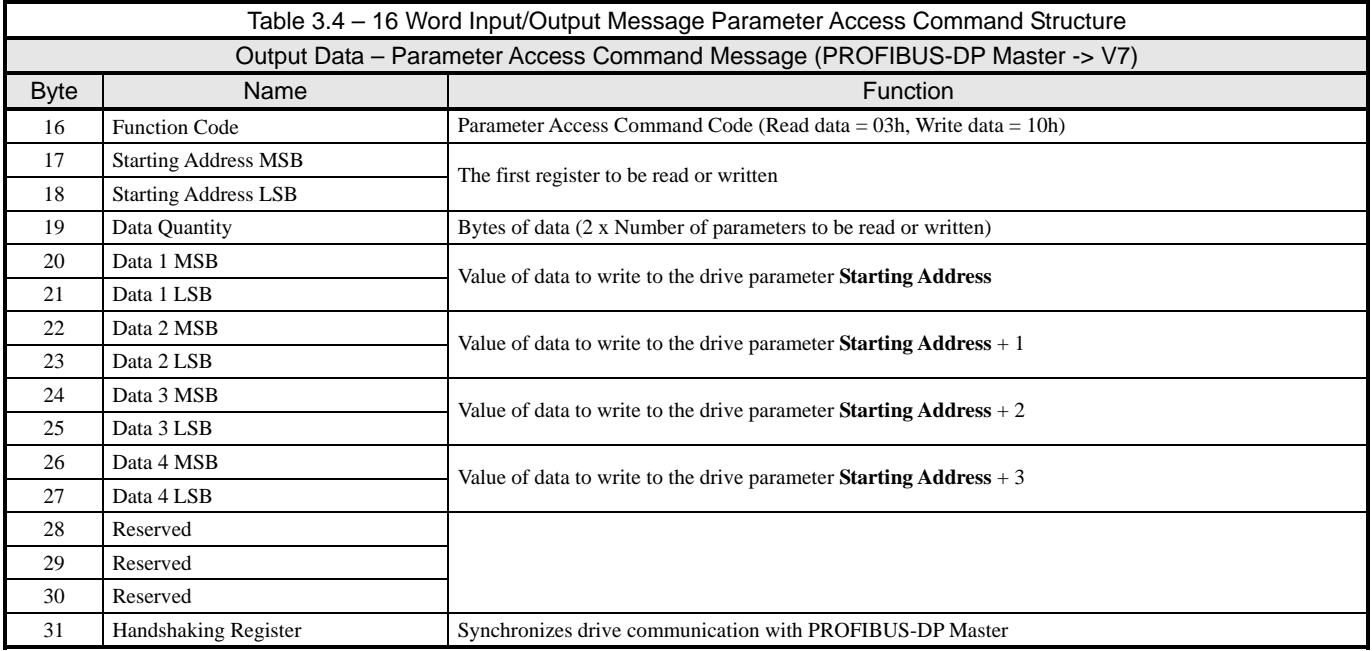

#### **Parameter Access Response Message Structure**

The standard Parameter Access response structure is described below. In a non-erroneous response, the Function Code, Starting Register and Data Quantity are identical to the command message. If the command function code is 03h, read data, the data bytes will contain the values of the requested parameters. If the command function code is 10h, write data, the data bytes will contain 0 and should be ignored.

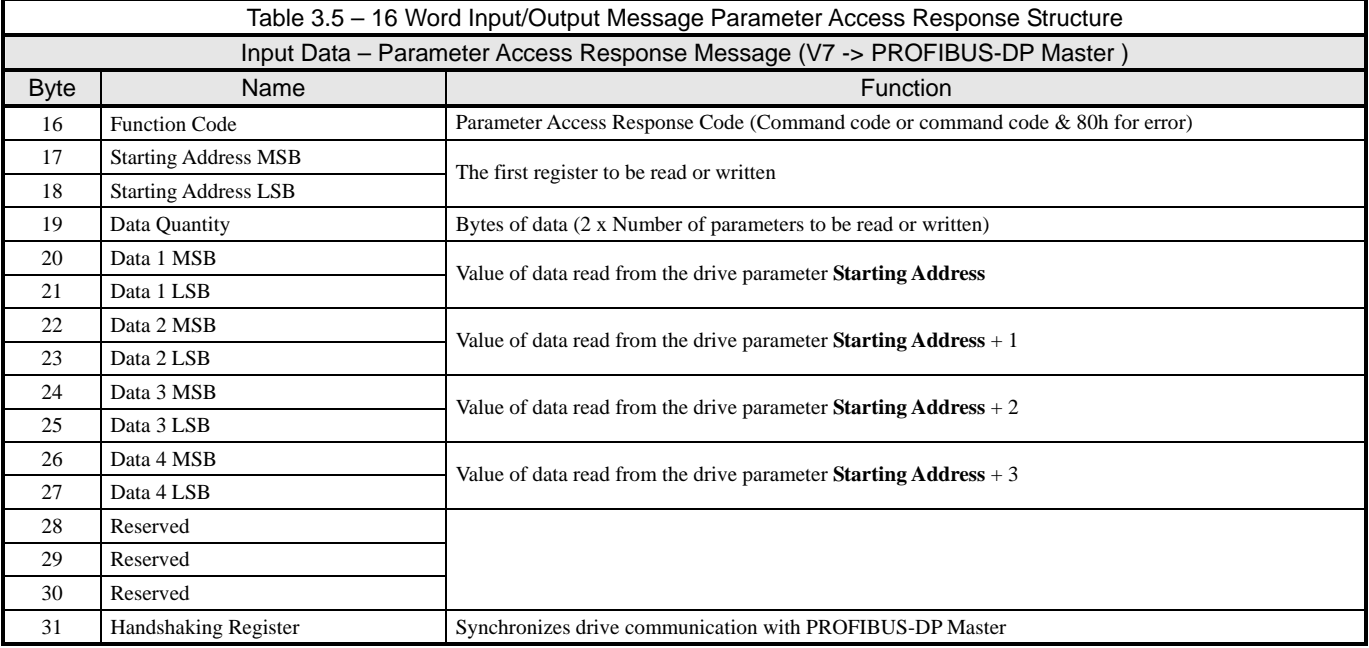

## **6 Word Input/Output Message**

The 6 word input and output messages are divided into two areas. The first 4 bytes of each message is fixed. This is the most frequently used data and is referred to as the fast I/O data. The remaining 8 bytes of each message are used for reading from and writing to all other drive registers and is referred to as parameter data. All command, monitor, and parameter data in the drive is accessible via the Parameter Access portion of the message. . **Note**: Care must be taken when writing certain parameters to the V7 drive as other parameters may be dependant on them. Control method, n002, maximum Frequency, n011, and Acc/Dec Scale Time, n018, are just a few. Refer to *V7 MODBUS*® *Technical Manual* for more information.

The 6 word input and output messages was designed for situations where processor memory may be a factor in the number of PROFIBUS-DP devices resident on the network.

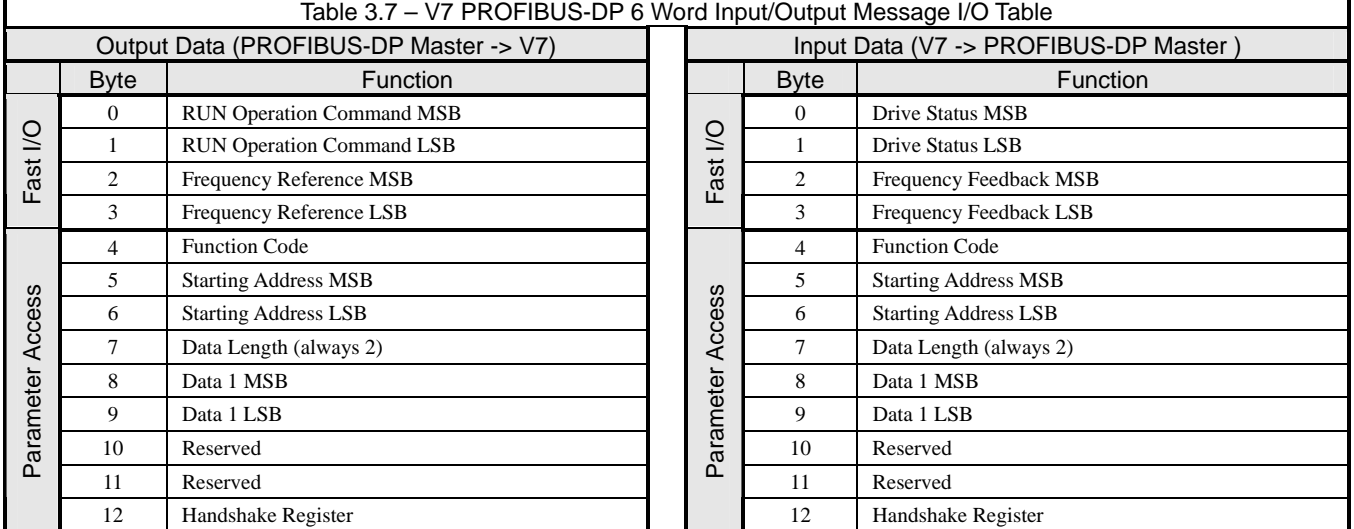

#### **Fast I/O Output Data**

The fast I/O output data area is used to transfer parameter data directly to the drive via a dual port RAM interface. The following table details the functions of the fast I/O output data (Bytes 0 to 3) For detailed explanation of the terminal and multi-function inputs and outputs, refer to the *V7 Technical Manual*.

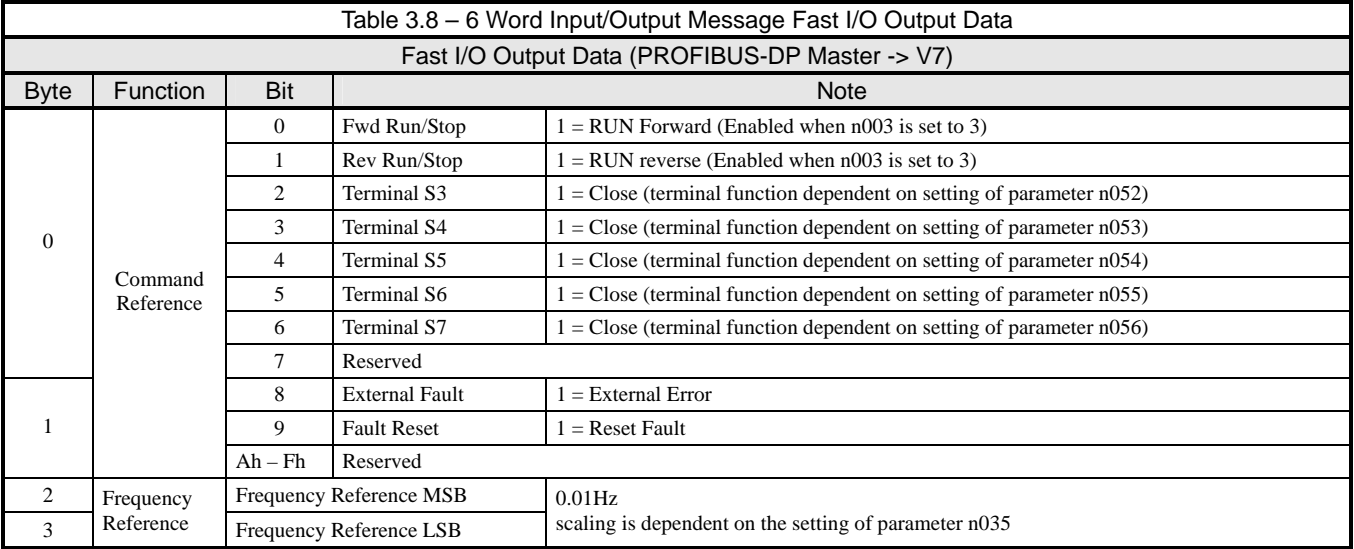

### **Fast I/O Input Data**

The fast I/O input data area is used to transfer parameter data directly from the drive via a dual port RAM interface. The following table details the functions of the fast I/O input data (Bytes 0 to 3) For detailed explanation of the terminal and multi-function inputs and outputs, refer to the *V7 Technical Manual*.

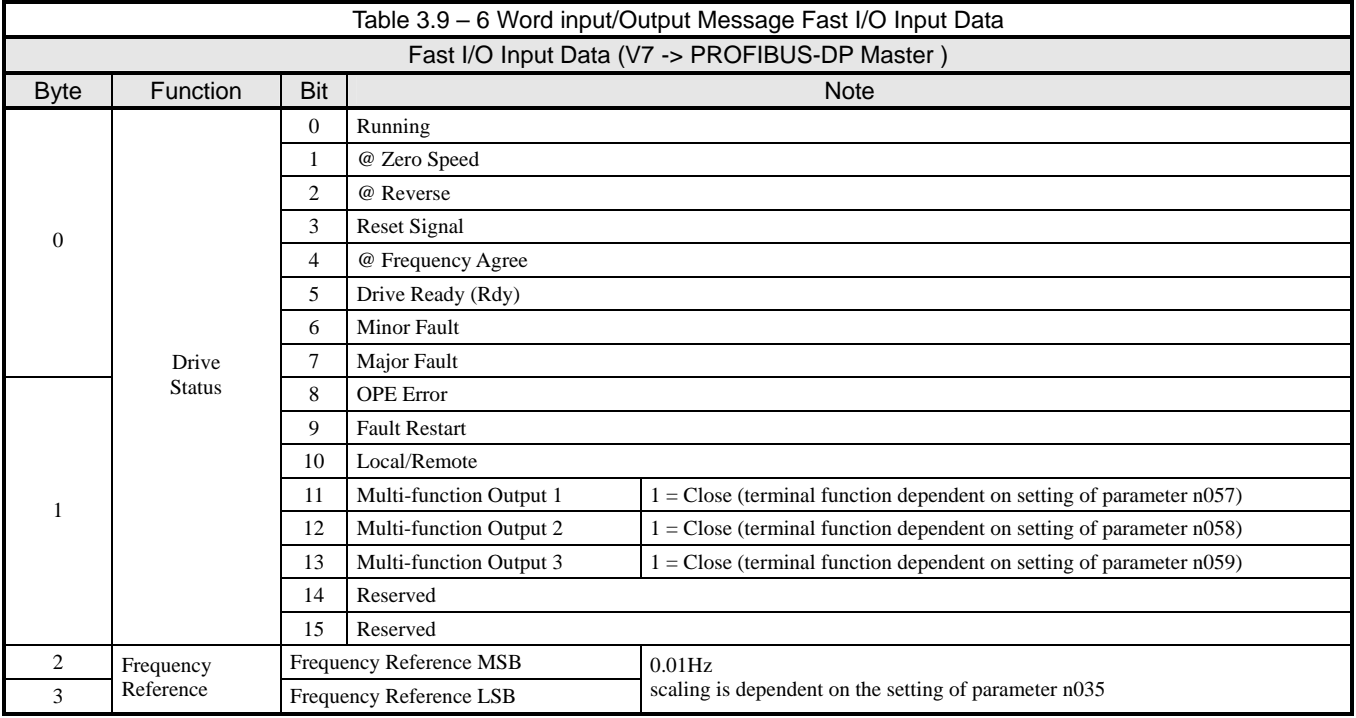

#### **Parameter Access Area**

This area is used to read and write parameter data from and to the drive. The PROFIBUS-DP Master completes the Parameter Access command (output) message and waits for and then processes the data returned in the response (input) message. These messages may contain 1 - 4 words of data. The handshaking byte is used to synchronize the communications between the PROFIBUS-DP Master and the drive. This is necessary due to the additional time required for the drive to process the message.

#### **Parameter Access Command Message Structure**

Two command, output, functions are available, read parameter data, 03h, and write parameter data, 10h. If no Parameter Access communications is desired, use 00h as the function code. These function codes are programmed in byte 4 of the 6 word input/output message. Bytes 5 and 6 contain the address of the parameter to be accessed. Byte 7 contains the number of data bytes to be read from or written to the drive. Since only one parameter may be accessed at a time, this value must always be set to 2. Bytes 8 and 9 contain the data to be written to the selected parameter. If the command is to read parameter data, bytes 8 and 9 must be set to 0.

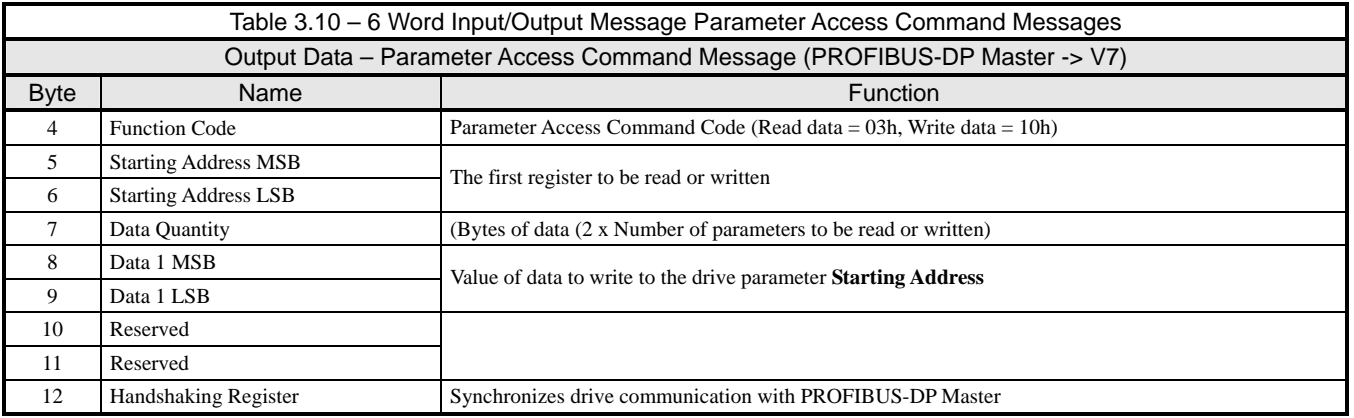

#### **Parameter Access Response Message Structure**

The standard Parameter Access response structure is described below. In a non-erroneous response, the Function Code, Starting Address and Data Quantity are identical to the command message. If the command function code is 03h, read data, the data bytes will contain the values of the requested registers. If the command function code is 10h, write data, the data bytes will contain 0 and should be ignored.

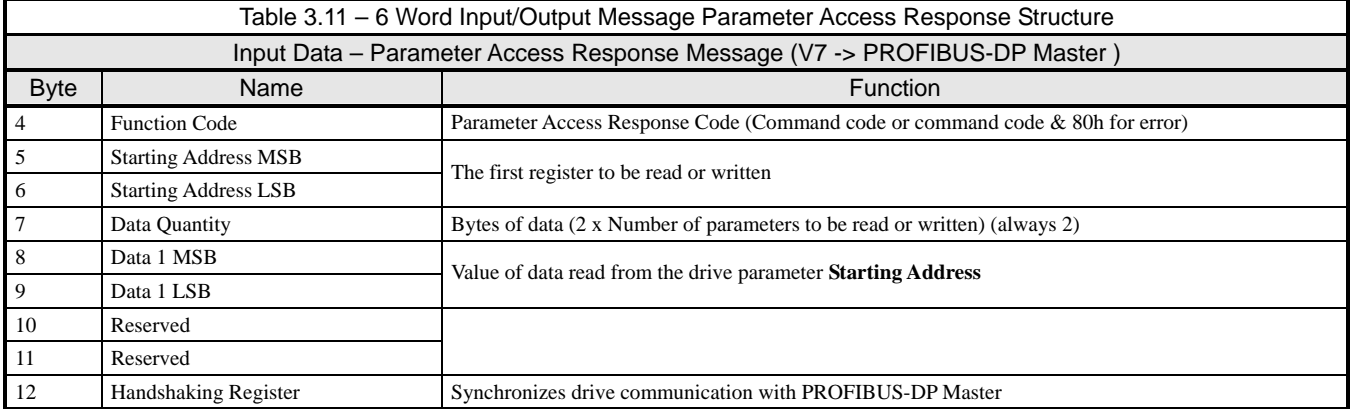

## **3 Word I/Os Message**

The 3 word I/Os messages have only one fixed area. This is the most frequently used data and is referred to as the fast I/O data. 6 Byte messages are used when processor memory is a critical factor in the network design. As shown below the 3 word I/Os message contains only the minimum drive data.

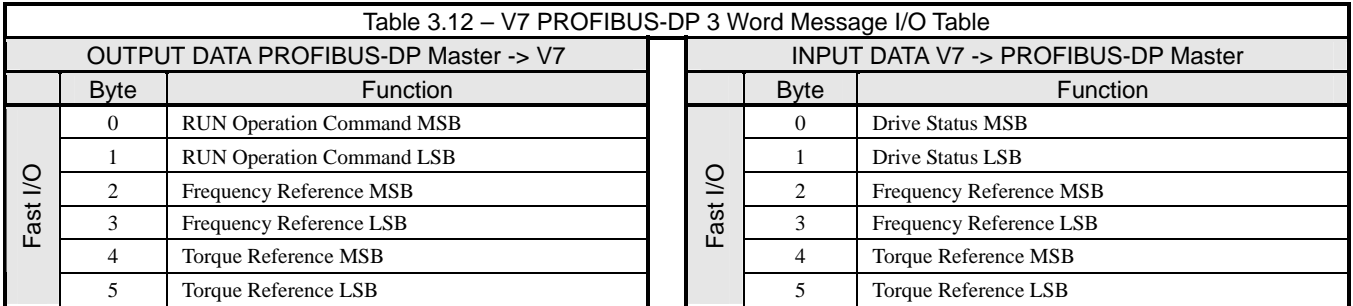

#### **Fast I/O Output Data**

The fast I/O output data area is used to transfer parameter data directly to the drive via a dual port RAM interface. The following table details the functions of the fast I/O output data (Bytes 0 to 5) For detailed explanation of the terminal and multi-function inputs and outputs, refer to the *V7 Technical Manual*.

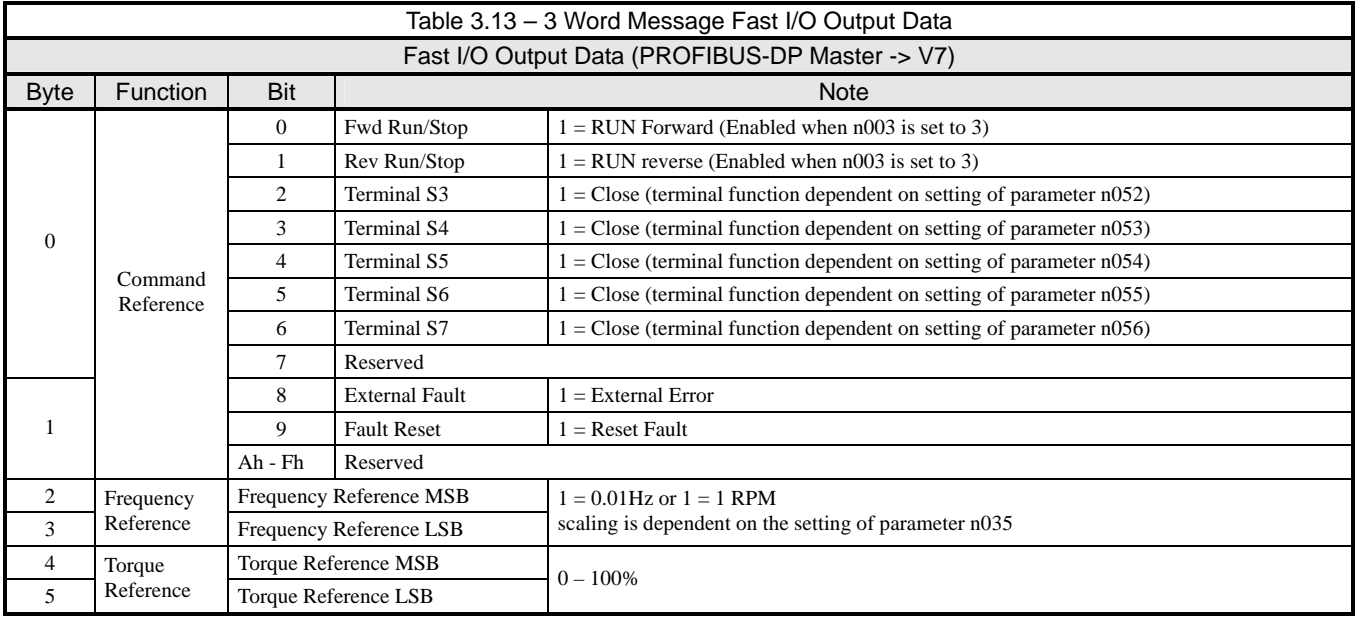

### **Fast I/O Input Data**

This area is used to transfer parameter data directly from the drive dual port RAM interface. The following tables detail the functions of the fast I/O input data (Bytes 0 to 5)

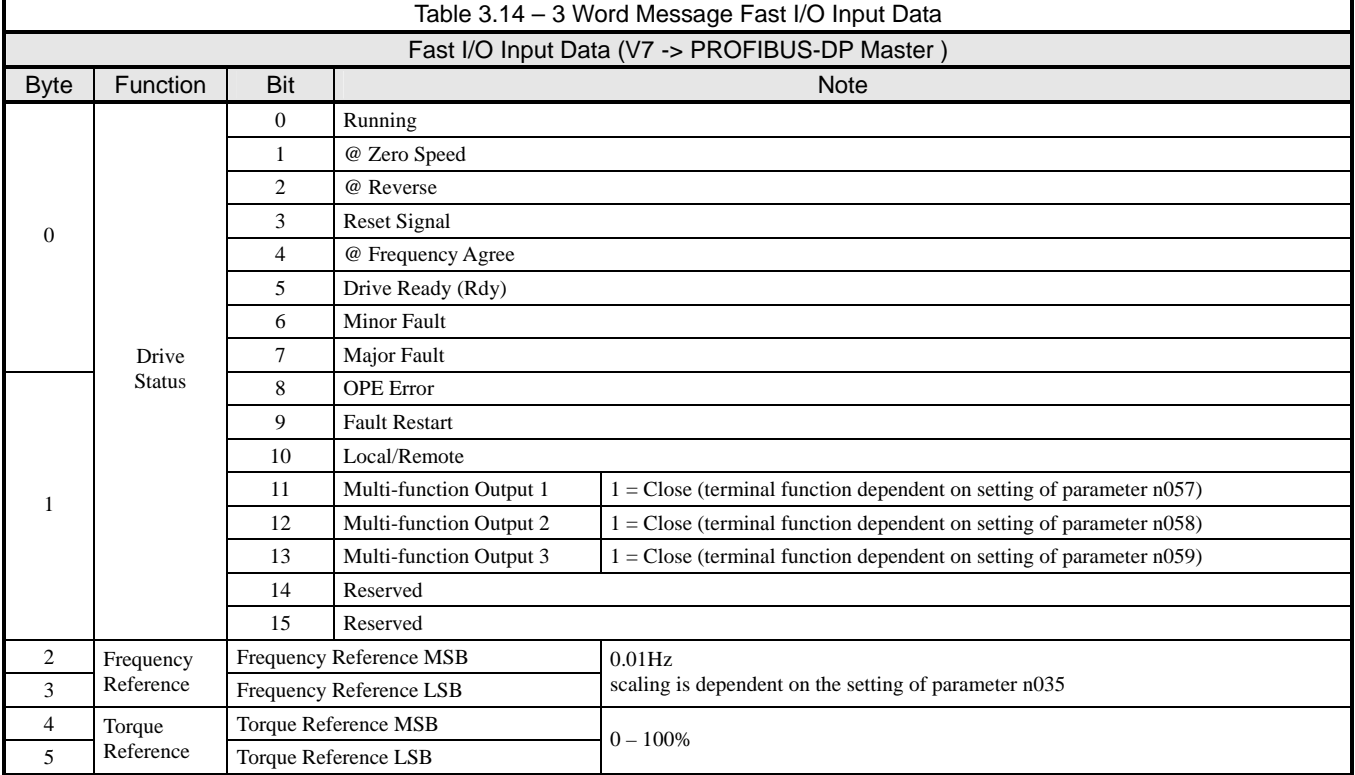

### **Parameter Access Error Messages**

Whenever there is an invalid parameter access message, the drive will respond with an error message containing the fault code for that particular error. Parameter access pertains only to16 Word and 6 word messages.

#### ◆ 16 Word Input/Output Message

If an erroneous Parameter Access message is sent to the drive, the drive will respond with a fault message. The MSB of byte 16 of the fault response will be set. If the fault is a read parameter data fault, byte 16 of the response message will contain 83h, read parameter function code 03h with the MSB set. If the fault is a write parameter data fault, byte 16 of the response message will contain 90h, write parameter function code 10h with the MSB set. Byte 19 will contain 2 and byte 21 will contain the specific error code. Refer to Table 3.15 below for description of the possible error codes.

#### ◆ 6 Word Input/Output Message

If an erroneous Parameter Access message is sent to the drive, the drive will respond with a fault message. The MSB of byte 4 of the fault response will be set. If the fault is a read parameter data fault, byte 4 of the response message will contain 83h, read parameter function code 03h with the MSB set. If the fault is a write parameter data fault, byte 4 of the response message will contain 90h, write parameter function code 10h with the MSB set. Byte 7 will contain 2 and byte 9 will contain the specific error code. Refer to Table 3.15 below for description of the possible error codes.

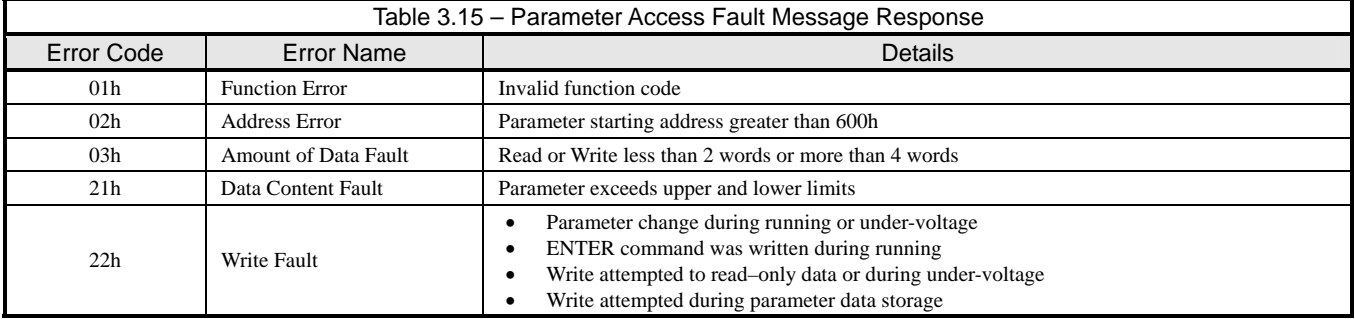

## **Handshaking**

The handshaking register is necessary to synchronize the send/receive timing of parameter access message data between the PROFIBUS-DP Master and the *V7 PROFIBUS-DP Option*. One register (byte 32 of the 16 word input/output message or byte 12 of the 6 word input/output message) in the input and output parameter access message areas is dedicated to handshaking. The data set in the output area of the master becomes enabled in the *V7 PROFIBUS-DP Option* when the status of the **HS** bit, bit 7, is changed.

### **Command Handshaking Register PROFIBUS-DP Master To V7**

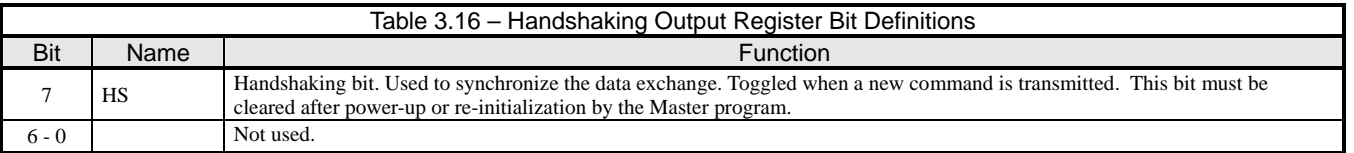

#### **Response Handshake Register V7 To PROFIBUS-DP Master**

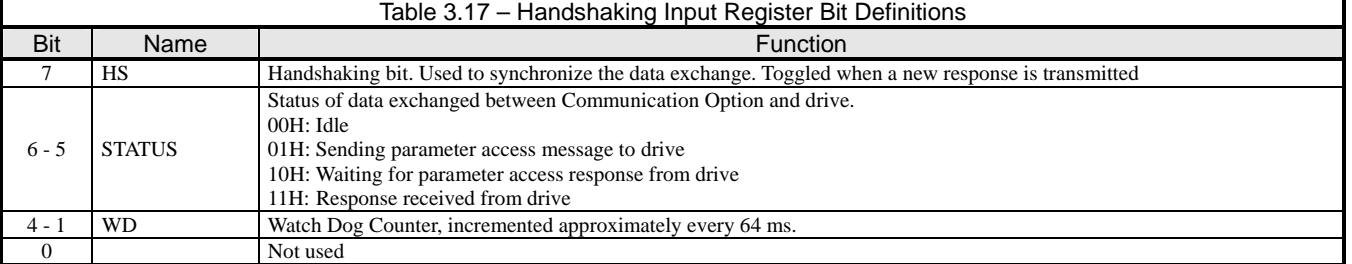

This page intentionally left blank.

# Appendix A Product Specification

*This appendix describes the specification for the PROFIBUS-DP Option interface car.* 

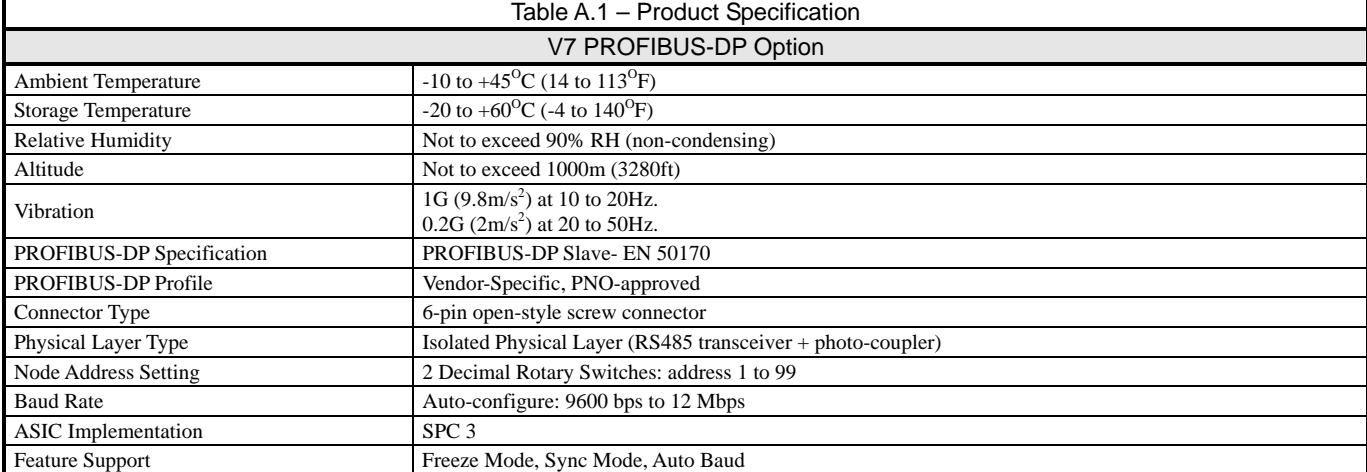

This page intentionally left blank.

# Appendix B Parameter Access

*This appendix describes in detail how to read and write parameter data to and from the V7 drive.* 

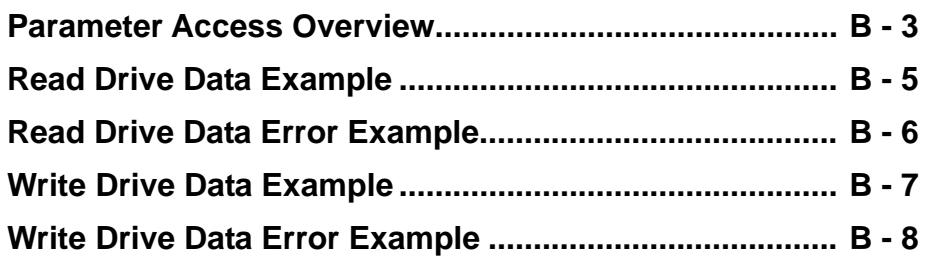

This page intentionally left blank.

### **Parameter Access Overview**

Parameter access allows the reading and writing of drive parameters. For a detailed description of the V7 drive parameters refer to the *V7 MODBUS*® *Technical Manual.*

#### **Initialize Data Structures**

Prior to setting the command message, insure that the command message handshake byte **HS, bit 7,** bit matches the **HS** bit, bit 7, of the response message.

#### **Set PROFIBUS-DP Master Command Message**

- **Function Code**: Enter 03h (0000 0011) to read data from the drive or 10h (1010 0000) to write data to the drive. If no parameter access messaging is required, enter 00h as the function code.
- **Addressing:** All register addresses consist of two (2) bytes. The most significant byte, the upper half, is entered as the **Starting Address MSB**. The least significant byte, the lower half, is entered as the **Starting Address LSB**. If more than one V7 register is to be accessed, only valid with 16 word input/output messages, the registers must be consecutive beginning with the register at the starting address.
	- Starting Address MSB: Enter the upper half of the starting address. For address 1234h, enter 12h.
	- Starting Address LSB: Enter the lower half of the starting address. For address 1234h, enter 34h.
- **Data Quantity:** Enter the quantity of data to either read or write. Each register contains 2 data bytes. To read or write 1 register, enter 2. To read or write 2 registers, enter 4. For 6 word input/output messages, 2 is the only valid entry.
- **Data:** All drive register data consists of 2 bytes. The most significant byte, the upper half, of the value is contained in **Data** # **MSB**. The least significant byte, the lower half, is contained in **Data # LSB**. For reading data from the drive, these registers must be set to 0. For writing data to the drive, enter the data in the order that it is to be written to the drive at consecutive addresses starting with the address entered as the Starting Address. For 16 word input/output messages, if data is to be written to 2 registers, enter the appropriate values into Data 1 and Data 2. Data 3 and Data 4 must contain 0.
	- **Data # MSB:** To read drive data, set this value to 0. To write data, enter the most significant byte, the upper half, of the data to be written. To write data 5678h, enter 56h. To write more than one register, valid for 16 word input/output messages only, the registers must be consecutive starting with the address entered as the Starting Address.
	- **Data # LSB:** To read drive data, set this value to 0. To write data, enter the least significant byte, the lower half, of the data to be written. To write data 5678h, enter 78h. To write more than one register, valid for 16 word input/output messages only, the registers must be consecutive starting with the address entered as the Starting Address.
- **Handshaking**: Set the **HS** bit, the MSB, bit 7, of the command message handshaking byte to the same state as the **HS** bit , the MSB, bit 7, of the response message handshaking byte.

#### **Toggle the PROFIBUS-DP Master Handshake Bit**

Toggle the command message Handshake MSB, the most significant bit, bit 7, to signal the drive that the command message contains a valid parameter access section. Make sure that all data has been entered into the command message before setting this bit. It is advisable to insert at least one processor scan between setting the command message and setting the handshake bit. Maintain the state of the HS bit until another command is to be sent to the drive.

#### **Message Received By PROFIBUS-DP Option - Ignore All Response Data**

To signify the receipt of the command message, the PROFIBUS-DP Option will set the response message handshaking **HS** bit to match the state of the command message handshaking **HS** bit. Depending on the scan time of the PROFIBUS-DP Master and the interval between reviewing response messages, the PROFIBUS-DP Master may not see this response.

#### **Message Sent To Drive - Ignore All Response Data**

The PROFIBUS-DP Option formats the Parameter Access command message and transmits it to the drive, setting bit 5 of the response message handshake. Depending on the scan time of the PROFIBUS-DP Master and the interval between reviewing response messages, the PROFIBUS-DP Master may not see this response.

#### **Wait For Drive Response - Ignore All Response Data.**

Upon receiving the Parameter Access message from the PROFIBUS-DP Option, the drive processes the message, setting bit 6 and resetting bit 5 of the response message handshake. This processing typically takes 10ms to 15ms dependant on the state of the drive at the time of receiving the message. Depending on the scan time of the PROFIBUS-DP Master and the interval between reviewing response messages, the PROFIBUS-DP Master may not see this response.

#### **Process Response – Store And Process Data**

The response message handshake byte bits 5 and 6 are set to signal that the drive has completed processing the Parameter Access message. If the command message was to read drive data, the data bytes will now contain valid data. If the command message was to write drive data, the data has been successfully written.

## **Read Drive Data Example**

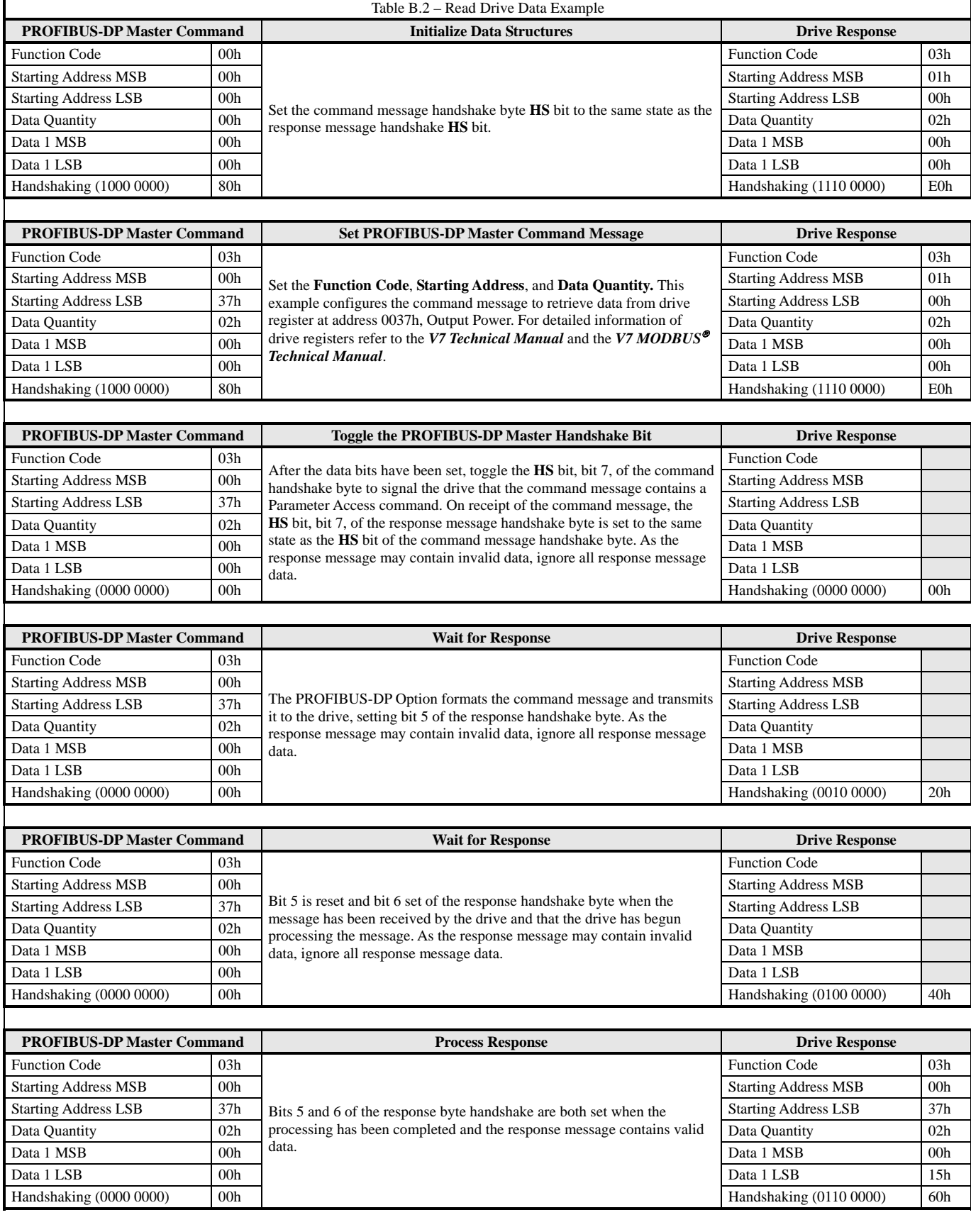

### **Read Drive Data Error Example**

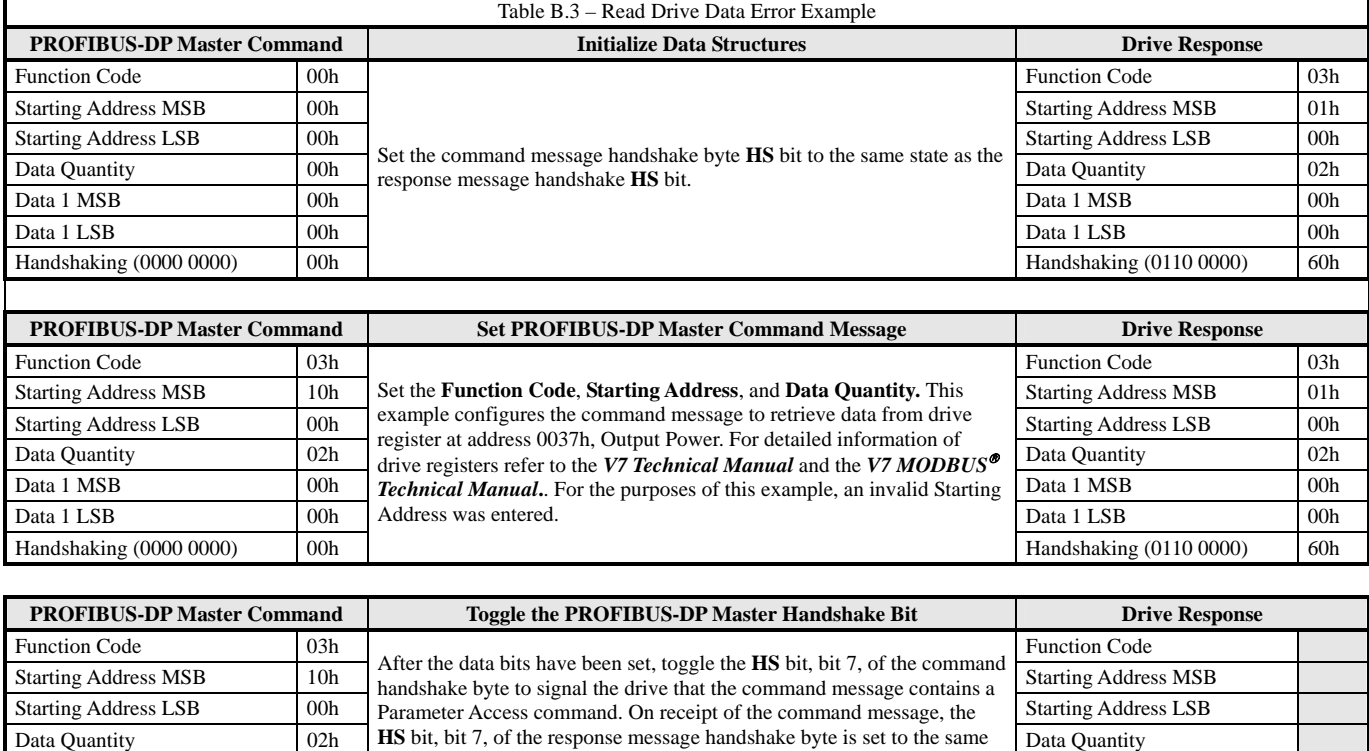

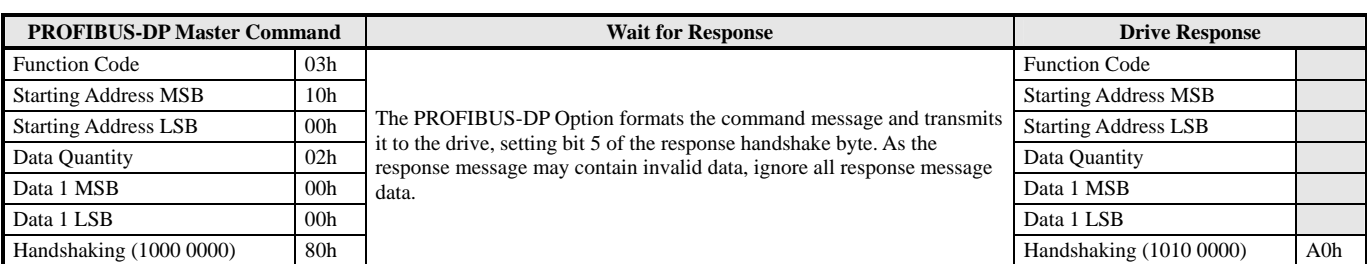

state as the **HS** bit of the command message handshake byte. As the response message may contain invalid data, ignore all response message

Handshaking (1000 0000) 80h

Data 1 MSB  $\begin{bmatrix} 00h \\ 00h \end{bmatrix}$  state as the **HS** but of the command message nanushake byte. As the  $\begin{bmatrix} Data 1 MSE \\ Data 1 MSE \end{bmatrix}$ Data 1 LSB  $\begin{bmatrix} 00h \\ d_{11} \\ d_{12} \end{bmatrix}$ 

data.

Handshaking (1000 0000) 80h

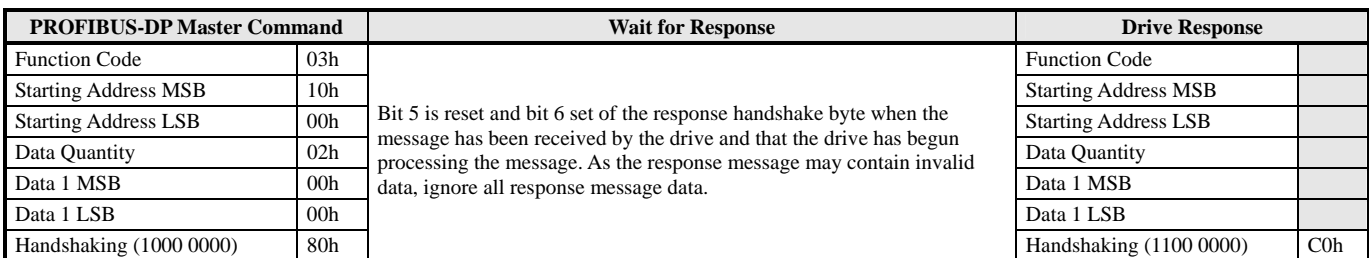

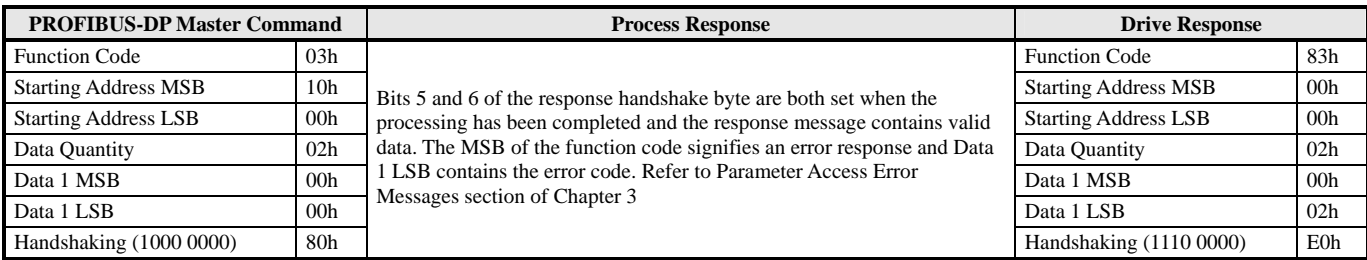

## **Write Drive Data Example**

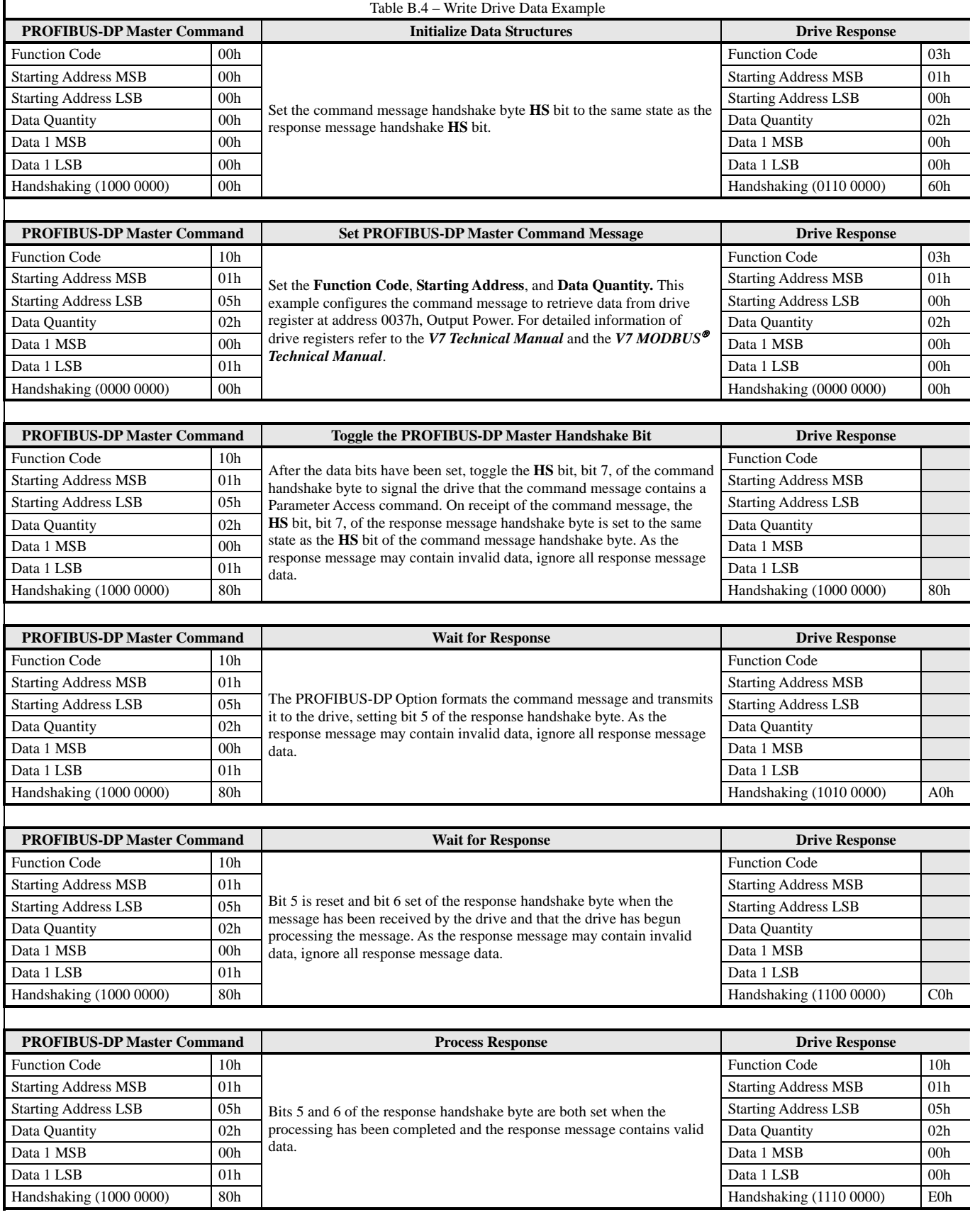

## **Write Drive Data Error Example**

 $\mathbf I$ 

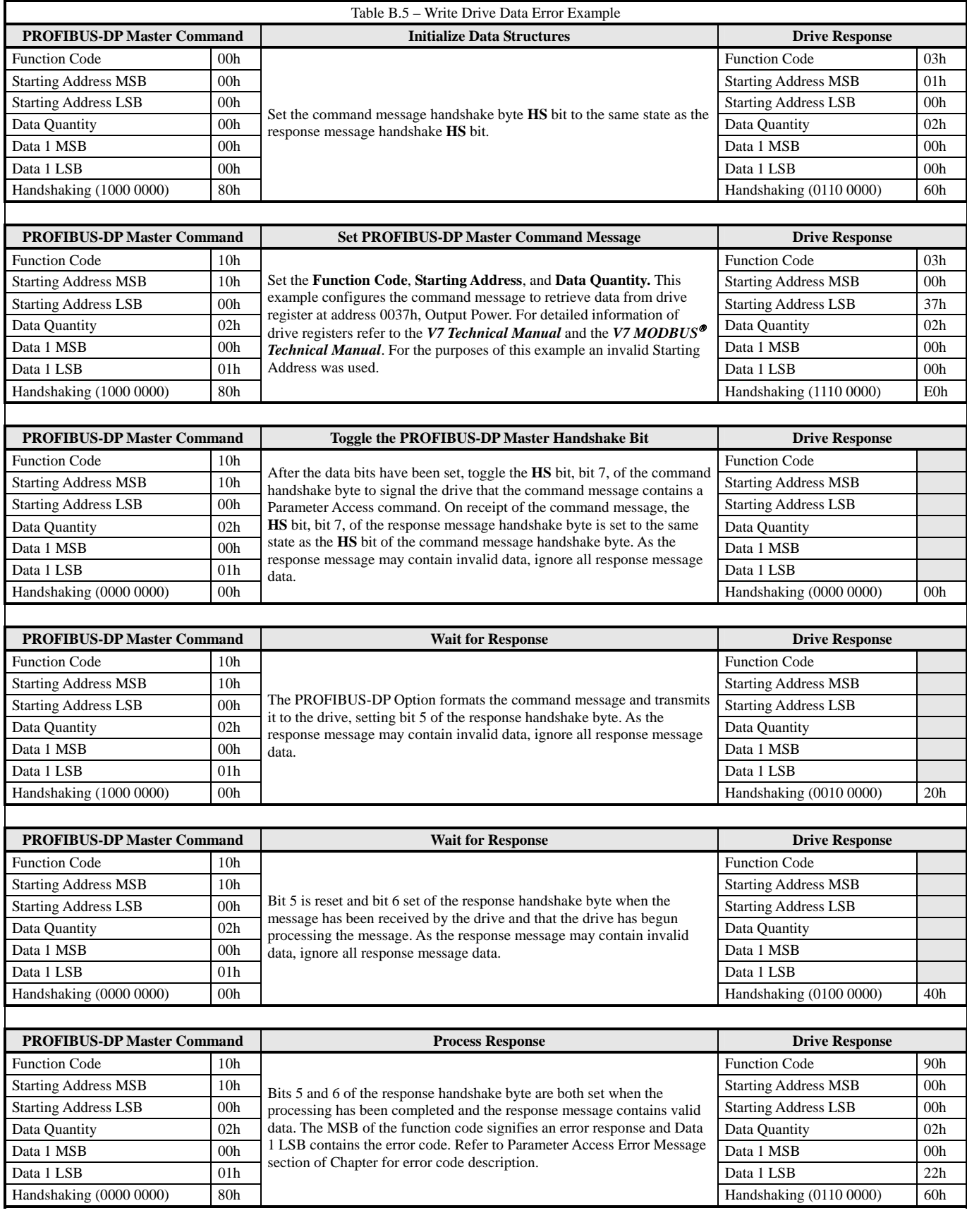

٦

# Appendix C Troubleshooting

*This chapter is a basic troubleshooting guide. For detailed information on the V7 drive refer to the V7 Technical Manual. Detailed information on PROFIBUS-DP can be obtained from* **www.profibus.com***.* 

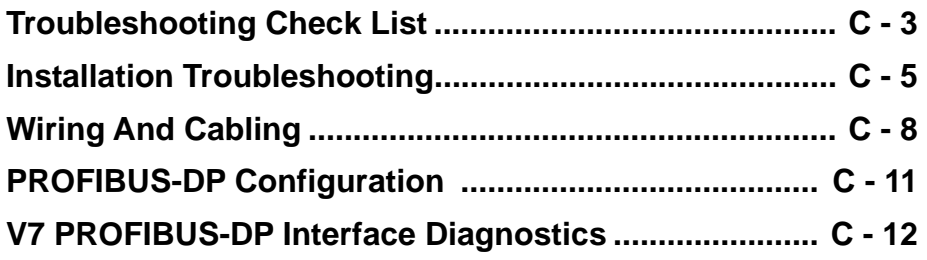

This page intentionally left blank.

### **Troubleshooting Check List**

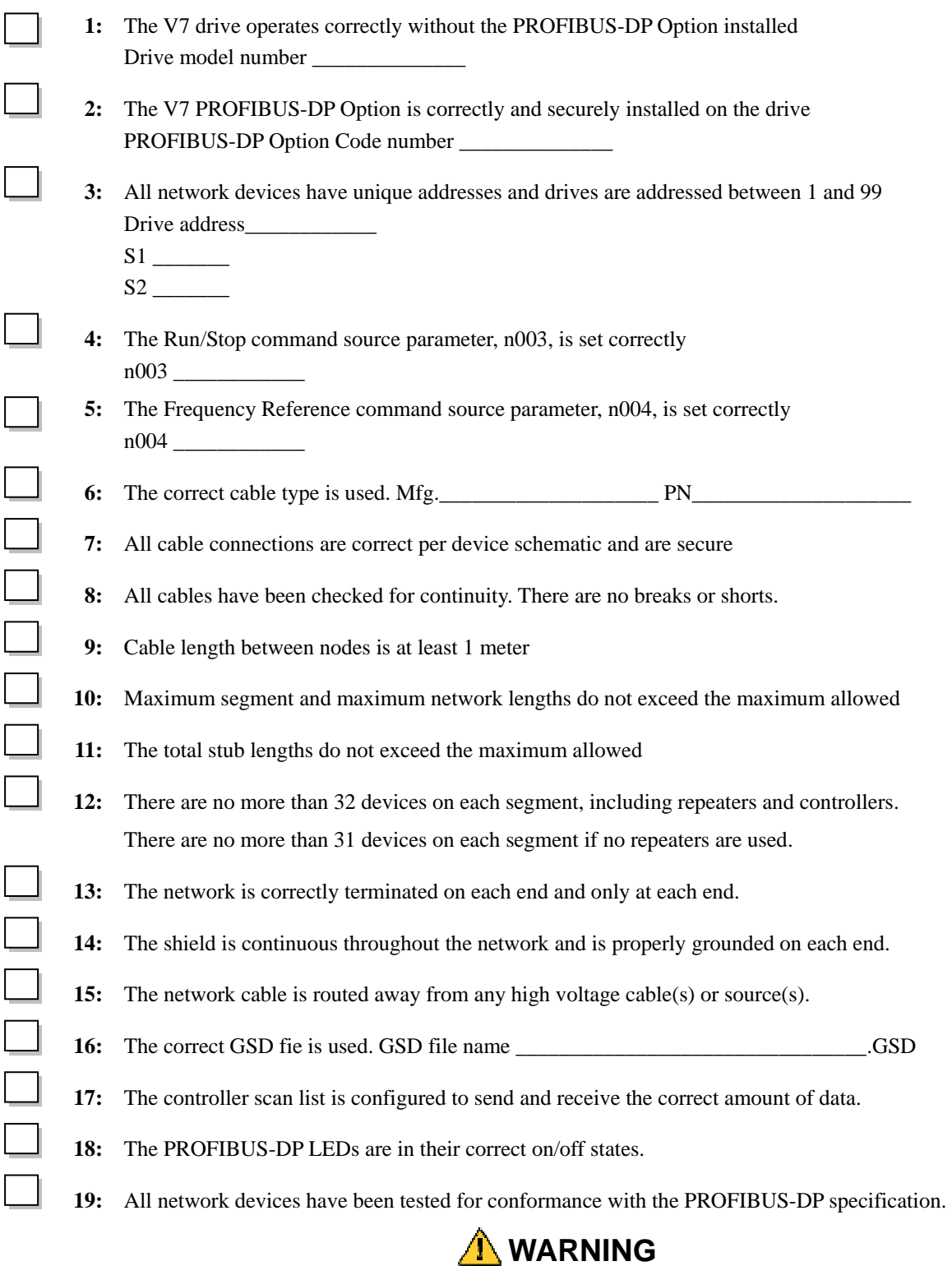

■ Do not attempt to disassemble this unit. There are no user serviceable parts. Disassembling this unit will void any and all **warranties.** 

This page intentionally left blank.

### **Installation Troubleshooting**

The following is a short guide to troubleshooting *V7 PROFIBUS-DP Option* installation. It highlights some of the most common issues faced when diagnosing and correcting issues associated with the startup and operation of a V7 drive with a PROFIBUS-DP industrial network. Further information on the features of each interface can be found in the *V7 PROFIBUS-DP Option Technical Manual.* While most of the information is centered on the application of V7, the guidelines presented are applicable in most PROFIBUS-DP Networks.

Diagnosis of network fault issues will typically fall into three categories: installation of the PROFIBUS-DP option, wiring and cabling issues, and network configuration/diagnostics. Each of these areas will be discussed below to help resolve common problems associated in PROFIBUS-DP network troubleshooting.

#### **Drive Operates Correctly Without Network Option Installed**

Before installing any drive option, **verify that the drive functions properly without the option installed**. Refer to the *V7 Technical Manual*, for information on the drive's installation and operation.

#### **The PROFIBUS-DP Option Is Properly Installed.**

Verify that the connection between CN1 and CN3 on the PROFIBUS-DP Option are securely connected to CN2 and CN1, respectively, on the V7 drive. Verify that the four locking tabs on the PROFIBUS-DP Option are engaged and that the option is fully seated and flush on top of the V7

#### **Verify And Write Down The Code Number Of The PROFIBUS-DP Option.**

The Code Number can be found on the nameplate on the side of the PROFIBUS-DP Option and specifies the version of the interface unit. This Code Number is necessary to select the proper GSD file. It will also be useful if technical support should become necessary.

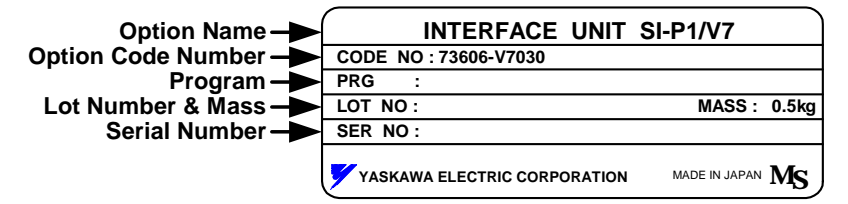

Figure C.1 – Option Nameplate

#### **Network Cable Is Connected Correctly**

- Determine the type of connector on the *V7 PROFIBUS-DP Option*. Connector Style A is an extended Phoenix connector. The extension can be seen on the back of the connector as a small circuit board. Connector Style B is a standard phoenix connector without any modifications.
- Connect the PROFIBUS-DP network cable to the *V7 PROFIBUS-DP Option*. Refer to the appropriate connection drawing in Figure C.2 below for your connector style.
- Use standard PROFIBUS-DP cable as specified by the PROFIBUS Organization.

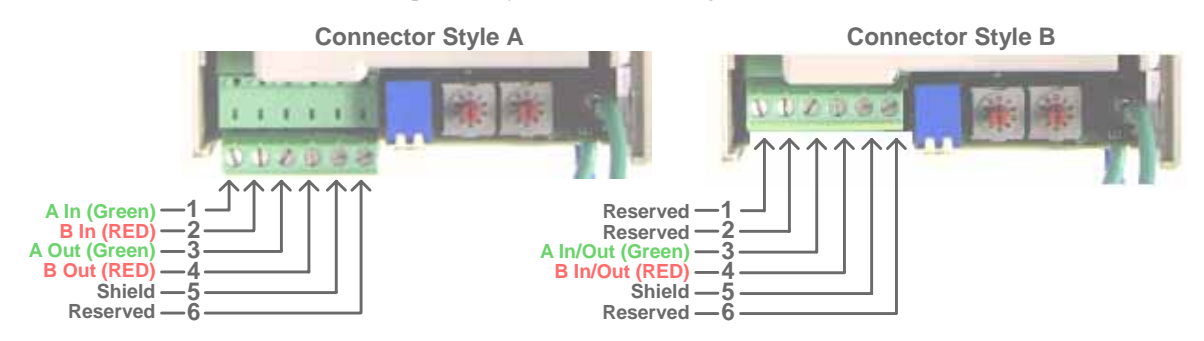

Figure C.2 – V7 PROFIBUS-DP Option Connections

#### **Run/Stop Operation Parameter Is Set Correctly.**

Parameter n003 needs to be set to the source of the V7's Run/Stop command. If the V7 receives the Run/Stop command from the PROFIBUS-DP network, parameter n003 must be set to "3 – Option Card". Refer to the *V7 Technical Manual* for further explanation of this parameter.

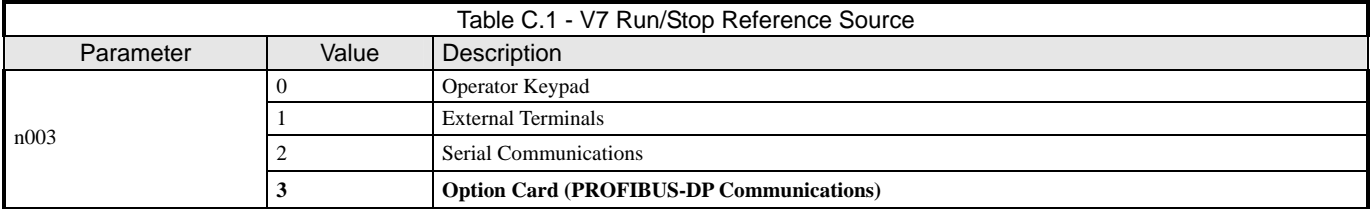

#### **Frequency Reference Parameter Is Set Correctly**

Parameter n004 needs to be set to the source of the V7's frequency reference command. If the V7 receives its frequency reference from the PROFIBUS-DP network, parameter n004 must be set to "9 – Option Card". Refer to the *V7 Technical Manual* for further explanation of this parameter.

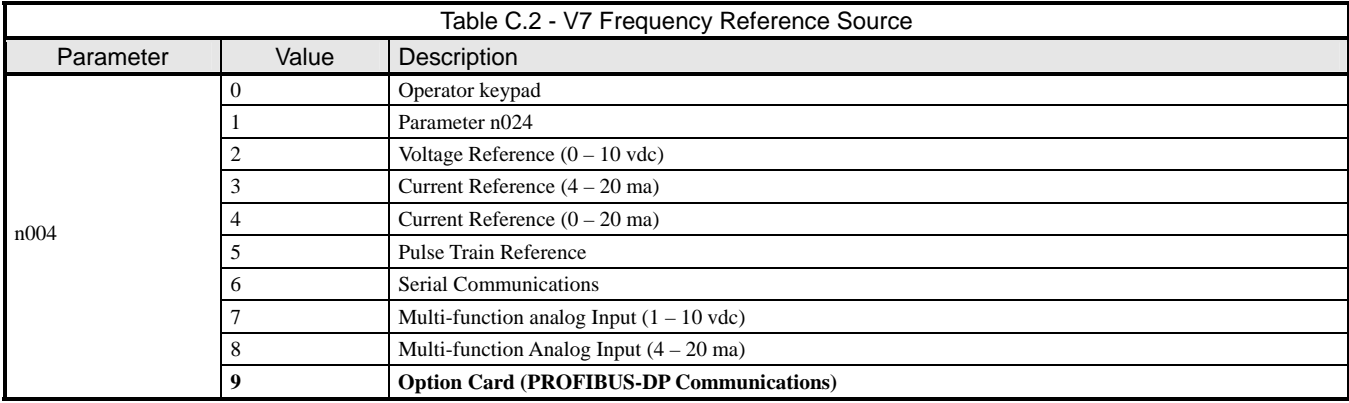

#### **The Network Address Correct And Unique.**

Each device on the network must have a unique address. Valid addresses are 1 through 99 with 1 typically reserved for the PROFIBUS-DP Master and 2 reserved for diagnostic equipment. Set the V7 network address via rotary switches S1(x1) and S2(x10). To set a V7 to address 15, set S2 to 1 and S1 to 5.

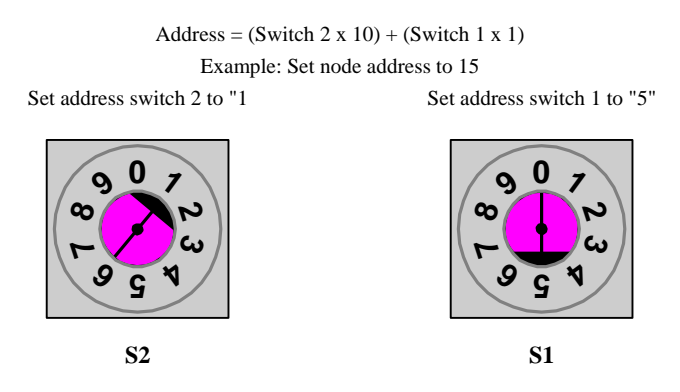

Figure C.3 – V7 PROFIBUS-DP Option Addressing

## **Wiring And Cabling**

Several serial communications troubleshooting issues can be traced to cabling and grounding. The V7 PROFIBUS-DP Option is based on RS485 differential line technology, and specifies the cable to be used, i.e. cable length requirements, termination requirements, number of nodes allowed per segment, etc. The following lists and describes the items that should be checked during the network installation to verify correct cabling and grounding. Failure to follow the following guidelines could result in total or intermittent communications failure.

#### ◆ The Network Cable Is The Correct Type.

The cable used by the PROFIBUS-DP network is specified by PROFIBUS European Standard EN50170. It is a shielded, twisted pair cable with the following specifications. In order for the cable to fit the currently available PROFIBUS-DP standard connectors, the surrounding diameter must be 8.0mm (+/- 0.5 mm).

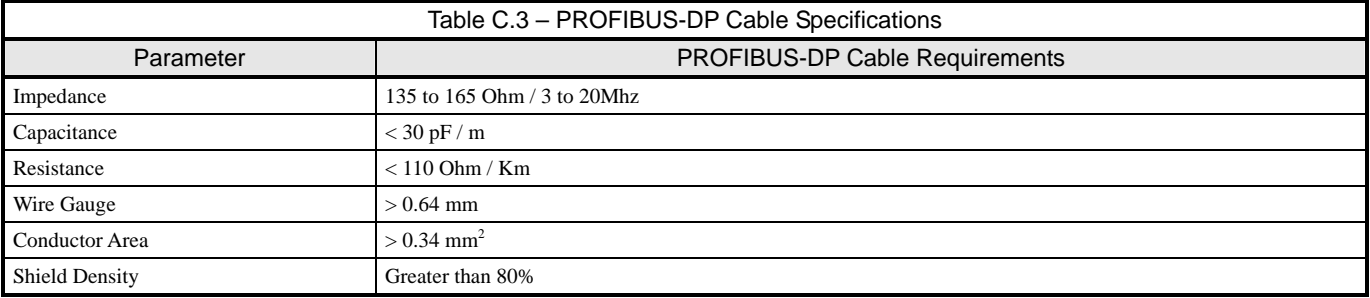

#### **Cable Is Correctly And Securely Connected**

Check for shorts, broken wires, loose connections, and that the signal and shield wires are connected to the correct pin on the option connector. See *Figure C.3 – V7 PROFIBUS-DP Option Connections* above for required wiring.

#### **Cable Lengths Are Within Specified Limits**

Both data rate and cable type affect the total allowable length of the network. The total amount of measured linear cable allowed between any two points on the network segment must be within the following table's specification. Also, the total amount of network length, allowed through segment repeaters must be less than the Maximum Network Length in the following table. The minimum distance of cable that is required between device connections to the PROFIBUS-DP physical media is a distance of one (1) meter.

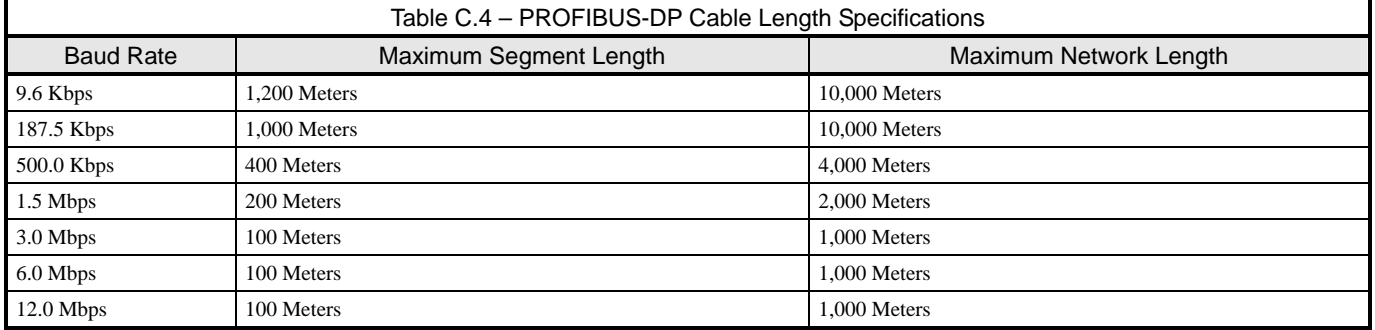

### **Stub Lengths Are Within Specified Limits**

The total amount of measured linear cable allowed between the point of the stub connection (from the main PROFIBUS-DP cable) to the node connection on the line, along with the cumulative total or sum of all stub cable length(s) must not exceed the maximum specified. When calculating stub lengths, include stub in the device itself. Use 1cm for each V7 drive. The following table and diagram specifies the stub length requirements. **DO NOT use stubs when the PROFIBUS-DP network is configured to operate at baud rates above 1.5Mbps** 

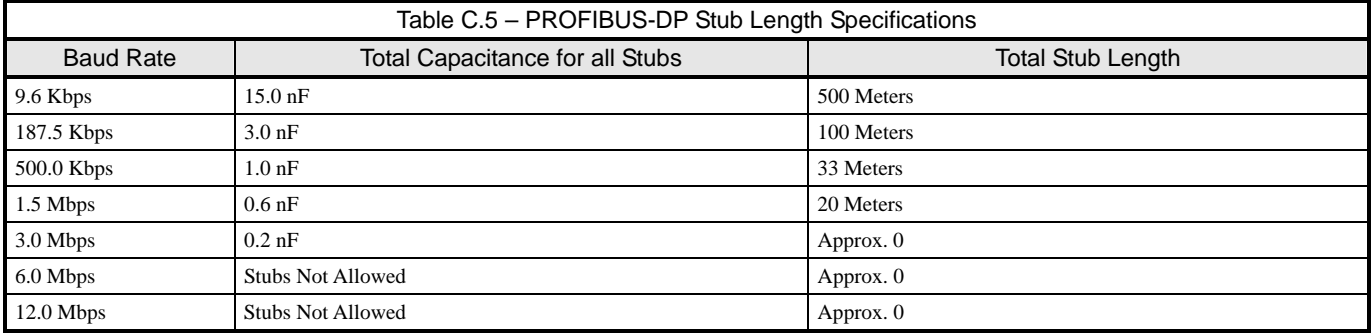

#### **There Are No More Than 32 Total Devices On Each Network Segment.**

This means that only 31 physical devices can be connected on one PROFIBUS-DP network segment without a repeater. Verify that there are no more than 31 physical nodes on the network segment, which includes all Master/PLC connections, slave devices, and configuration nodes for all connections. If there are more than 31 devices, you must add a repeater between the network segments to separate the devices into two separate copper buses. Note, the reason for using RS485 repeaters is for allowing more than 32 devices to talk to one Master PLC port, or there is a need to operate bus segments as ungrounded with reference to each other, or the network segment exceeds the maximum length per the operating baud rate. Up to nine (9) RS485 repeaters can be used in cascade (in-line).

#### **The Network Is Terminated Correctly.**

A PROFIBUS-DP network copper bus segment is based on an RS485 standard and requires two (2) and only two (2), termination resistors of 120 ohms, ¼ watt, at each of the furthest ends of the PROFIBUS-DP cabling. Typically, a good place for the termination resistors to be ON is at the PLC connector (only, if the network segment starts at that point) and, at the last device on the network segment. This is to keep transmission signal distortion to a minimum along all sections of the network bus.

- If the last device on the network is a drive, the termination switch on the PROFIBUS-DP Option may be used. Set the switch to the ON position.
- Active Termination Devices are the preferred method of terminating the network. They must be continually powered to function correctly and must be used for transmission rates above 1.5 Mbps. The Siemens P/N for the Active Terminator Module is 6ES7 972-0DA00-0AA0.

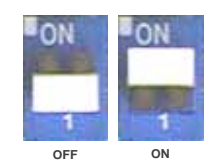

Figure C.4 – V7 PROFIBUS-DP Option Termination Settings

#### ◆ Common Mode Voltage Between Any Two Points Is Less Than 7vdc.

RS485 requires that the common mode voltage be less than 7vdc. Large voltage potential differences between points on the network, may cause equalization current flow in the shield. This interferes with the PROFIBUS-DP signal quality. If common mode voltage is greater than 7vdc, a separate ground conductor must connect the network devices to a central ground point, typically at the start of the segment.

#### **Shield Is Continuous And Both Ends Of The Shield Are Grounded.**

The cable shields, between all nodes of the network segment shall be connected, to form a single conduction path throughout the segment. The shield must then be grounded at each endpoint

#### **Cable Is Routed Correctly**

The PROFIBUS-DP network cable must not run parallel to or close to any high power or high frequency cables. A minimum clearance of 4" – 10" is required, depending on the level of voltage or signals in the cables. If network cables must cross high power or frequency cables, they must do so at a 90 deg angle.

### **PROFIBUS-DP Configuration**

In order for the V7 drive with the *V7 PROFIBUS-DP Option* to operate in a PROFIBUS-DP networked system, the PROFIBUS-DP master must be configured to recognize the V7 drive on the network. Typically, the master scan list is setup and modified with a PROFIBUS-DP configuration utility, such as *COM PROFIBUS* from Siemens. The configuration utility is typically provided by the vendor supplying the PROFIBUS-DP master.

The V7 drive is a slave device and requires a master PROFIBUS-DP scanner to communicate on a PRFIBUS-DP network. The V7 drive configuration entered into the master scan list, via the configuration utility, must match exactly the configuration built into the *V7 PROFIBUS-DP Option*. The V7 drive has diagnostic LEDs to annunciate the state of the PROFIBUS-DP network.

#### **Correct GSD file is used.**

The configuration utility uses the GSD file to set certain parameters, including the Identification Number, the number of Input and Output words, the supported baud rates, etc. The GSD file is stored in the GSD sub-directory under the directory where *COM PROFIBUS* was originally installed. The "Scan GSD Files" option under the "File" menu can be used to load the GSD file information in *COM PROFIBUS* if it has not already loaded. In *COM PROFIBUS*, for example, the Station Type **PROFIBUS INTER** selects the V7 PROFIBUS-DP Option.

The filename of the current version of the GSD file, that is used for the *V7 PROFIBUS-DP Option* is, "YASK00CA.gsd". This GSD file can be found at **www.drives.com** .

#### **Master Scan List Is Setup Correctly**

Verify that the PROFIBUS-DP Master scan list is configured to send and receive the correct amount of data to each node on the PROFIBUS-DP network and that the PROFIBUS-DP Master has the devices correctly mapped in memory. There are several PROFIBUS-DP scanners on the market today. Some support the configuration tools mentioned above and some have their own configuration tools. Refer to the manufacturer's documentation for determining how to verify and program the scan list settings in the PROFIBUS-DP Master.

The size and type of information expected from the PROFIBUS-DP Master scanner must match exactly (per the GSD file) the device configuration. Determine that the PROFIBUS-DP Master operational words to and from the PROFIBUS-DP device are mapped into the I/O space of the PROFIBUS-DP Master. For each specific PROFIBUS-DP Master, this I/O mapping may be different. Consult the PROFIBUS-DP Master documentation to insure correct I/O mapping.

### **V7 PROFIBUS-DP Option Configuration**

With **PROFIBUS-DP INTER** selected as the Station Type, three configuration selections will be displayed. Select the configuration applicable to the particular application. **Basic Data** consists of 3 word I/Os message (3 input words and 3 output words). **Extended Data 1** consists of 16 input words and 16 output words. **Extended Data 2** consists of 6 input words and 6 output words.

- The **Basic Data** configuration consists of 3 words of combined I/O. 3 input words and 3 output words. Refer to *3 Word I/O Message* section of *Chapter 3* for a detailed description of the **Basic Data** configuration.
- The **Extended Data 1** configuration consists of 16 input words and 16 output words. Refer to *16 Word Input/Output Message* section of *Chapter 3* for a detailed description of the **Extended Data 1** configuration. This configuration is also used on those *V7 PROFIBUS-DP Options* that have an Option Name SI-P/V7 or Code Numbers prior to 73606-7110. The Option Name and Code Number are located on the right side of the option.
- The **Extended Data 2** configuration consists of 6 input words and 6 output words. Refer to *6 Word Input/Output Message* section of *Chapter 3* for a detailed description of the **Extended Data 2** configuration. This configuration is also used on those *V7 PROFIBUS-DP Option*s referred to as Profibus II.

## **V7 PROFIBUS-DP Option Diagnostics**

### **The PROFIBUS-DP Option Is Operating Correctly**

Verify that the PROFIBUS-DP interface unit on the V7 drive is operating correctly, by reporting the state of the LEDs on the Interface Unit. The drawing below shows the indication LEDs as they appear on the PROFIBUS-DP interface unit.

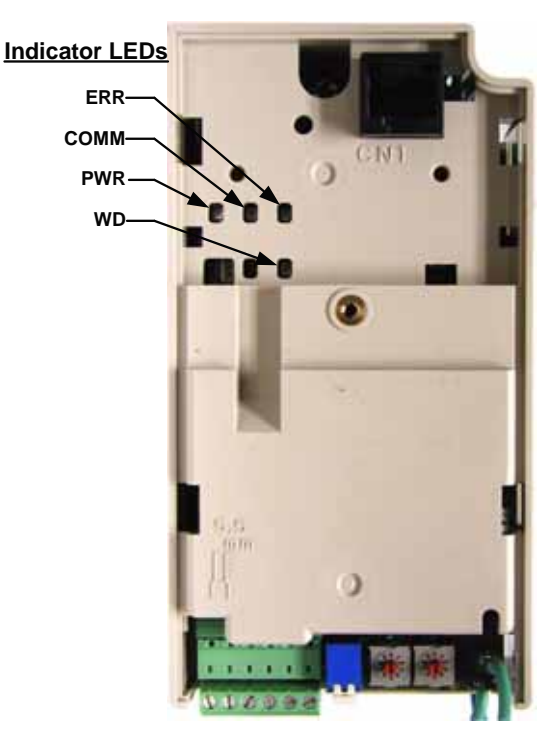

Figure C.5 – V7 PROFIBUS-DP LED Locations

#### **LED Indicators**

The following LEDs indicates the PROFIBUS-DP status.

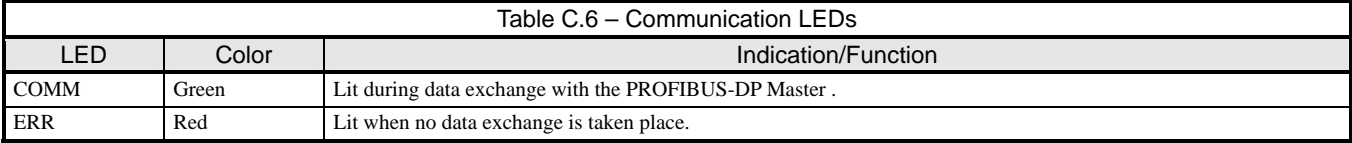

#### **Module Status Indicators**

The following LEDs indicates the status of the V7 PROFIBUS-DP Option.

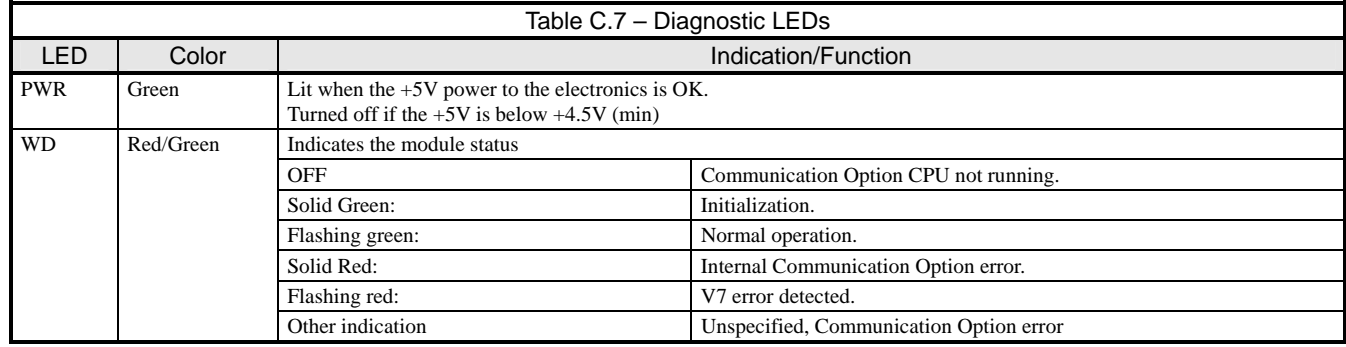

### **LED Diagnostics**

The following table presents the faults displayed by the LEDs on the communication Option, their causes, and countermeasures.

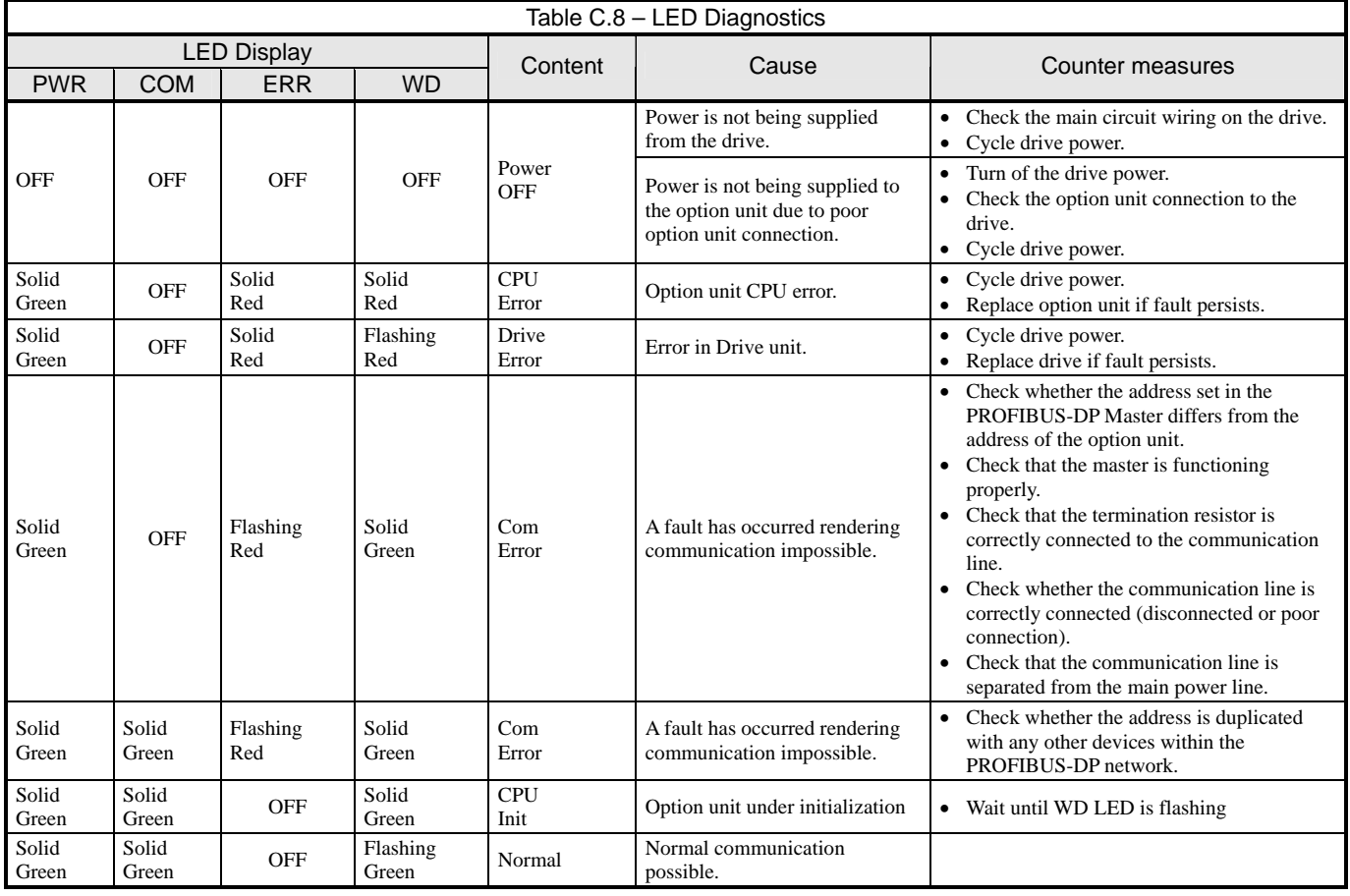

### **Drive Faults**

The following is a table of drive faults that could be caused by the *V7 PROFIBUS-DP Option* that will be displayed on the V7 Operator Keypad, their causes, and possible solutions. For any fault displayed on the operator that is not listed in the following table, please see the *V7 Technical Manual*.

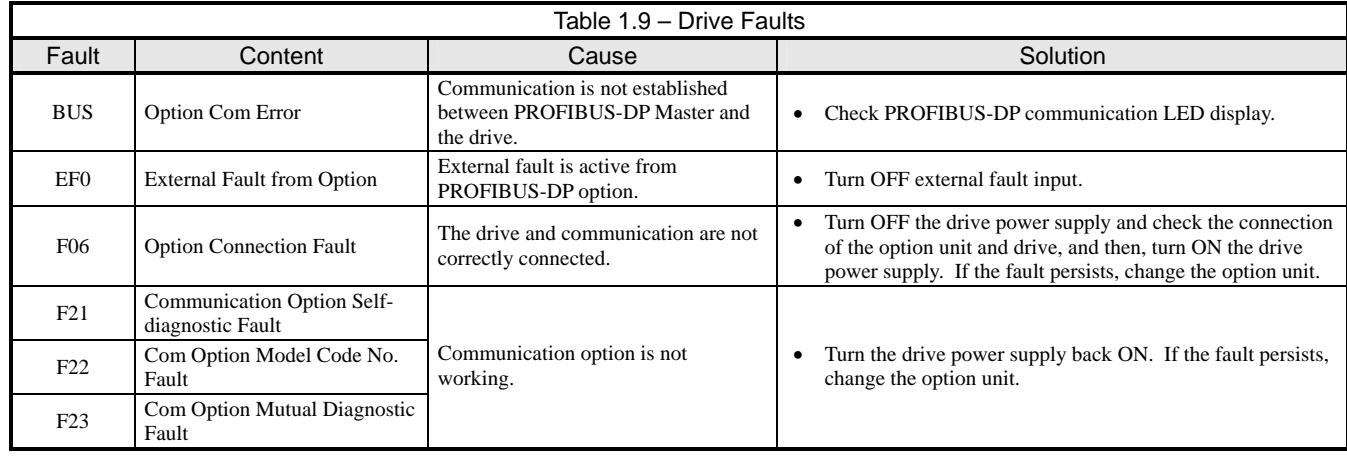

# **V7 PROFIBUS-DP**®  **Option**

#### **YASKAWA ELECTRIC AMERICA, INC.**

Drives Division 16555 W. Ryerson Rd., New Berlin, WI 53151, U.S.A. Phone: (800) YASKAWA (800-927-5292) Fax: (262) 782-3418 Internet: http://www.drives.com

#### **YASKAWA ELECTRIC AMERICA, INC.**

Chicago-Corporate Headquarters 2121 Norman Drive South, Waukegan, IL 60085, U.S.A. Phone: (800) YASKAWA (800-927-5292) Fax: (847) 887-7310 Internet: http://www.yaskawa.com

**MOTOMAN INC.**  805 Liberty Lane, West Carrollton, OH 45449, U.S.A. Phone: (937) 847-6200 Fax: (937) 847-6277 Internet: http://www.motoman.com

**YASKAWA ELECTRIC CORPORATION** 

New Pier Takeshiba South Tower, 1-16-1, Kaigan, Minatoku, Tokyo, 105-0022, Japan Phone: 81-3-5402-4511 Fax: 81-3-5402-4580 Internet: http://www.yaskawa.co.jp

#### **YASKAWA ELETRICO DO BRASIL COMERCIO LTDA.**

Avenida Fagundes Filho, 620 Bairro Saude Sao Paolo-SP, Brasil CEP: 04304-000 Phone: 55-11-5071-2552 Fax: 55-11-5581-8795 Internet: http://www.yaskawa.com.br

#### **YASKAWA ELECTRIC EUROPE GmbH**

Am Kronberger Hang 2, 65824 Schwalbach, Germany Phone: 49-6196-569-300 Fax: 49-6196-888-301

#### **MOTOMAN ROBOTICS AB**

Box 504 S38525, Torsas, Sweden Phone: 46-486-48800 Fax: 46-486-41410

#### **MOTOMAN ROBOTEC GmbH**

Kammerfeldstrabe 1, 85391 Allershausen, Germany Phone: 49-8166-900 Fax: 49-8166-9039

#### **YASKAWA ELECTRIC UK LTD.**

1 Hunt Hill Orchardton Woods Cumbernauld, G68 9LF, Scotland, United Kingdom Phone: 44-12-3673-5000 Fax: 44-12-3645-8182

#### **YASKAWA ELECTRIC KOREA CORPORATION**

Paik Nam Bldg. 901 188-3, 1-Ga Euljiro, Joong-Gu, Seoul, Korea Phone: 82-2-776-7844 Fax: 82-2-753-2639

**YASKAWA ELECTRIC (SINGAPORE) PTE. LTD.**  Head Office: 151 Lorong Chuan, #04-01, New Tech Park Singapore 556741, Singapore Phone: 65-282-3003 Fax: 65-289-3003

**TAIPEI OFFICE (AND YATEC ENGINEERING CORPORATION)**  10F 146 Sung Chiang Road, Taipei, Taiwa Phone: 886-2-2563-0010 Fax: 886-2-2567-4677

**YASKAWA JASON (HK) COMPANY LIMITED**  Rm. 2909-10, Hong Kong Plaza, 186-191 Connaught Road West, Hong Kong Phone: 852-2803-2385 Fax: 852-2547-5773

**BEIJING OFFICE**  Room No. 301 Office Building of Beijing International Club, 21 Jianguomanwai Avenue, Beijing 100020, China Phone: 86-10-6532-1850 Fax: 86-10-6532-1851

#### **SHANGHAI OFFICE**

27 Hui He Road Shanghai 200437 China Phone: 86-21-6553-6600 Fax: 86-21-6531-4242

**SHANGHAI YASKAWA-TONJI M & E CO., LTD.**  27 Hui He Road Shanghai 200437 China Phone: 86-21-6533-2828 Fax: 86-21-6553-6677

**BEIJING YASKAWA BEIKE AUTOMATION ENGINEERING CO., LTD.**  30 Xue Yuan Road, Haidian, Beijing 100083 China Phone: 86-10-6232-9943 Fax: 86-10-6234-5002

**SHOUGANG MOTOMAN ROBOT CO., LTD.**  7, Yongchang-North Street, Beijing Economic & Technological Development Area, Beijing 100076 China Phone: 86-10-6788-0551 Fax: 86-10-6788-2878

#### **YEA, TAICHUNG OFFICE IN TAIWAIN**

B1, 6F, No.51, Section 2, Kung-Yi Road, Taichung City, Taiwan, R.O.C. Phone: 886-4-2320-2227 Fax:886-4-2320-2239